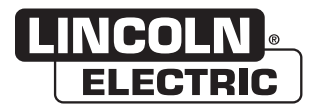

Manual del Operador

# *CONTROLADOR MAXsa ™ 10*

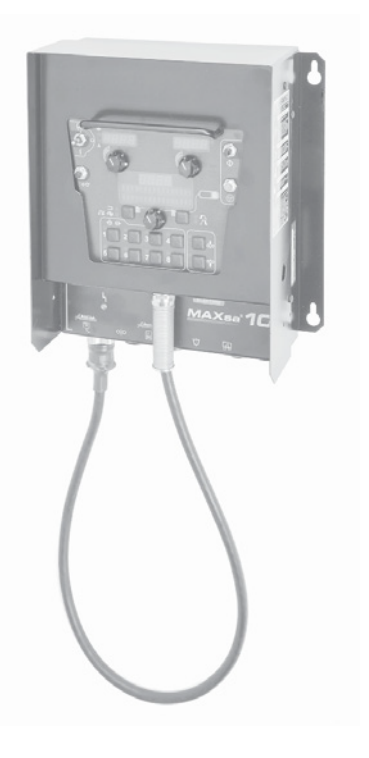

Para usarse con máquinas con Número de Código: 11590, 11777, 12327

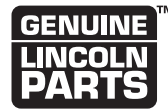

Registre su máquina: www.lincolnelectric.com/register Localizador de Servicio y Distribuidores Autorizados: www.lincolnelectric.com/locator

Guardar para referencia futura

Fecha de Compra

Código: (ejemplo: 10859)

Número de serie: (ejemplo: U1060512345)

## **GRACIAS POR ADQUIRIR UN PRODUCTO DE PRIMERA CALIDAD DE LINCOLN ELECTRIC.**

#### **COMPRUEBE QUE LA CAJA Y EL EQUIPO ESTÉN EN PERFECTO ESTADO DE INMEDIATO**

El comprador pasa a ser el propietario del equipo una vez que la empresa de transportes lo entrega en destino. Consecuentemente, cualquier reclamación por daños materiales durante el envío deberá hacerla el comprador ante la empresa de transportes cuando se entregue el paquete.

#### **LA SEGURIDAD DEPENDE DE USTED**

Los equipos de corte y soldadura por arco de Lincoln se diseñan y fabrican teniendo presente la seguridad. No obstante, la seguridad en general aumenta con una instalación correcta ... y un uso razonado por su parte.<br>NO INSTALE, UTILICE NI REPARE EL EQUIPO SI NO SE HA LEÍDO ESTE MANUAL Y LAS MEDIDAS DE SEGURIDAD QUE SE INCLUYEN EN EL MISMO. Y, sobre todo, piense antes de actuar y sea siempre cauteloso.

# **ATENCIÓN**

Verá este cuadro siempre que deba seguir exactamente alguna instrucción con objeto de evitar daños físicos graves o incluso la muerte.

# **PRECAUCIÓN**

Verá este cuadro siempre que deba seguir alguna instrucción con objeto de evitar daños físicos leves o daños materiales.

#### **NO SE ACERQUE AL HUMO.**

NO se acerque demasiado al arco. Si es necesario, utilice lentillas para poder trabajar a una distancia razonable del arco.

LEA y ponga en práctica el contenido de las hojas de datos sobre seguridad y el de las etiquetas de seguridad que encontrará en las cajas de los materiales para soldar.

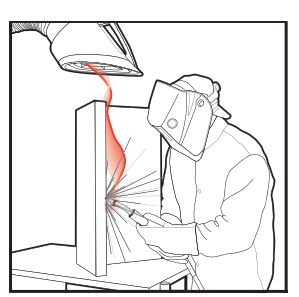

TRABAJE EN ZONAS VENTILADAS o instale un sistema de extracción, a fin de eliminar humos y gases de la zona de trabajo en general.

SI TRABAJA EN SALAS GRANDES O AL AIRE LIBRE, con la ventilación natural será suficiente siempre que aleje la cabeza de los humos (v. a continuación).

#### APROVÉCHESE DE LAS CORRIENTES DE AIRE NATURALES o utilice ventiladores para alejar los humos.

Hable con su supervisor si presenta algún síntoma poco habitual. Es posible que haya que revisar el ambiente y el sistema de ventilación.

#### **UTILICE PROTECTORES OCULARES, AUDITIVOS Y CORPORALES CORRECTOS**

PROTÉJASE los ojos y la cara con un casco para soldar de su talla y con una placa de filtrado del grado adecuado (v. la norma Z49.1 del ANSI).

PROTÉJASE el cuerpo de las salpicaduras por soldadura y de los relámpagos del arco con ropa de protección, como tejidos de lana, guantes y delantal ignífugos, pantalones de cuero y botas altas.

PROTEJA a los demás de salpicaduras, relámpagos y ráfagas con pantallas de protección.

EN ALGUNAS ZONAS, podría ser necesaria la protección auricular.

ASEGÚRESE de que los equipos de protección estén en buen estado.

Utilice gafas de protección en la zona de trabajo **EN TODO MOMENTO.**

#### **SITUACIONES ESPECIALES**

NO SUELDE NI CORTE recipientes o materiales que hayan estado en contacto con sustancias de riesgo, a menos que se hayan lavado correctamente. Esto es extremadamente peligroso.

NO SUELDE NI CORTE piezas pintadas o galvanizadas, a menos que haya adoptado medidas para aumentar la ventilación. Estas podrían liberar humos y gases muy tóxicos.

#### **Medidas preventivas adicionales**

PROTEJA las bombonas de gas comprimido del calor excesivo, de las descargas mecánicas y de los arcos; asegure las bombonas para que no se caigan.

ASEGÚRESE de que las bombonas nunca pasen por un circuito eléctrico.

RETIRE cualquier material inflamable de la zona de trabajo de soldadura.

TENGA SIEMPRE A LA MANO UN EQUIPO DE EXTINCIÓN DE FUEGOS Y ASEGÚRESE DE SABER UTILIZARLO.

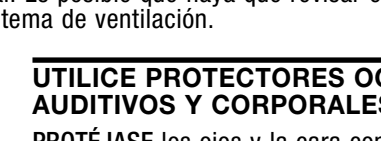

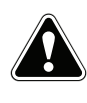

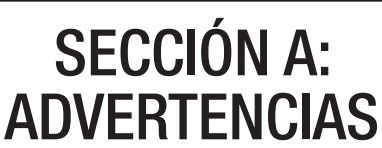

#### ADVERTENCIAS DE ACUERDO CON LA PROPOSICIÓN 65 PARA CALIFORNIA

ADVERTENCIA: De acuerdo con el Estado

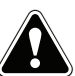

de California (EE. UU.), respirar los gases de escape de los motores de diésel provoca cáncer, anomalías congénitas y otras toxicidades para la función reproductora.

- Arranque y utilice el motor siempre en una zona bien ventilada.
- Si se encuentra en una zona sensible, asegúrese de expulsar los gases de escape.
- No modifique ni altere el sistema de expulsión de gases.
- No deje el motor en ralentí a menos que sea necesario.

#### Para saber más, acceda a www.P65 warnings.ca.gov/diesel

ADVERTENCIA: Cuando se usa para soldar o cortar, el producto provoca humos y gases que, de acuerdo con el Estado de California, provocan anomalías congénitas y, en algunos casos, cáncer (§ 25249.5 y siguientes del Código de Salud y Seguridad del Estado de California).

ADVERTENCIA: Cáncer y toxicidades para la función reproductora (www.P65warnings.ca.gov)

LA SOLDADURA POR ARCO PUEDE SER PELIGROSA. PROTÉJASE Y PROTEJA A LA PERSONAS DE SU ENTORNO DE POSIBLES LESIONES FÍSICAS GRAVES O INCLUSO LA MUERTE. NO PERMITA QUE LOS NIÑOS SE ACERQUEN. LOS PORTADORES DE MARCAPASOS DEBERÁN ACUDIR A SU MÉDICO ANTES DE UTILIZAR EL EQUIPO.

Lea y comprenda las siguientes instrucciones de seguridad. Si quiere saber más sobre seguridad, le recomendamos que adquiera una copia de la norma Z49.1 del ANSI "Seguridad en los trabajos de corte y soldadura" a través de la Sociedad Estadounidense de Soldadura (P.O. Box 351040, Miami, Florida 33135) o de la norma W117.2-1974 de CSA. Podrá recoger una copia gratuita del folleto E205, "Seguridad en los procesos de soldadura por arco", en Lincoln Electric Company, situada en 22801 St. Clair Avenue, Cleveland, Ohio 44117-1199.

ASEGÚRESE DE QUE LOS PROCESOS DE INSTALACIÓN, USO, MANTENIMIENTO Y REPARACIÓN LOS LLEVE A CABO ÚNICAMENTE UN TÉCNICO CUALIFICADO AL RESPECTO.

# PARA EQUIPOS DE MOTOR.

1.a. Apague el motor antes de iniciar la resolución de problemas y el trabajo de mantenimiento, a menos que el motor deba estar encendido para efectuar el trabajo de mantenimiento.

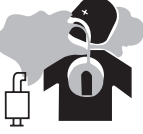

1.b. Utilice el motor en zonas abiertas y bien ventiladas o asegúrese de expulsar todos los gases de escape del motor al aire libre.

- 1.c. No ponga carburante cerca de un arco de soldadura con llama ni cuando el motor esté en funcionamiento. Detenga el motor y deje que se enfríe antes de volver a repostar para evitar las pérdidas de combustible derivadas de la evaporación al entrar en contacto con las partes del motor que estén calientes. No derrame combustible al llenar el depósito. Si derrama algo de combustible, límpielo y no arranque el motor hasta que los gases se hayan evaporado.
- 1.d. Asegúrese de que todos los componentes, cubiertas de seguridad y piezas del equipo estén bien instalados y en buen estado. No acerque las manos, el pelo, la ropa ni las herramientas a la correa trapezoidal, engranajes, ventiladores y otras piezas móviles al arrancar, utilizar y reparar el equipo.

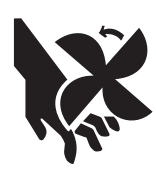

- 1.e. En algunos casos, podría ser necesario retirar las cubiertas de seguridad para dar el mantenimiento necesario. Retire las cubiertas solo cuando sea necesario y vuelva a colocarlas en cuanto termine de hacer la tarea por la que las haya retirado. Sea extremadamente cauteloso cuando trabaje cerca de piezas móviles.
- 1.f. No coloque las manos cerca del ventilador del motor. No trate de hacer funcionar el regulador o el eje portador pulsando el acelerador mientras que el motor esté en marcha.
- 1.g. Para evitar arrancar un motor de gasolina de forma accidental al cambiar el motor o el generador de soldadura, desconecte los cables de la bujía, la tapa del distribuidor o el dinamomagneto, según sea necesario.
- 1.h. Para evitar quemaduras, no retire la tapa de presión del radiador mientras que el motor esté caliente.

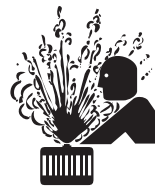

# LOS CAMPOS ELECTROMAGNÉTICOS PUEDEN SER PELIGROSOS.

- 2.a. El flujo de corriente eléctrica por los conductores genera campos electromagnéticos (EM) localizados. La corriente de soldadura genera campos EM en los cables para soldar y en los soldadores.
- 2.b. Los campos EM pueden interferir con ciertos marcapasos, por lo que los operarios portadores de marcapasos deberán acudir a su médico antes de soldar.
- 2.c. La exposición a los campos EM de la soldadura podría tener otros efectos sobre la salud que aún se desconocen.
- 2.d. Los operarios deberán ajustarse a los siguientes procedimientos para reducir al mínimo la exposición a los campos EM derivados del circuito del soldador:
	- 2.d.1. Guíe los cables auxiliares y del electrodo a la vez y utilice cinta adhesiva siempre que sea posible.
	- 2.d.2. No se enrolle las derivaciones del electrodo por el cuerpo.
	- 2.d.3. No se coloque entre el electrodo y los cables auxiliares. Si el cable del electrodo queda a su derecha, el cable auxiliar también deberá quedar a su derecha.
	- 2.d.4. Conecte el cable auxiliar a la pieza de trabajo lo más cerca posible de la zona en la que se esté soldando.
	- 2.d.5. No trabaje junto a la fuente de alimentación del equipo.

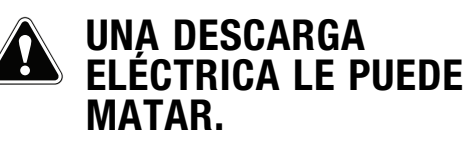

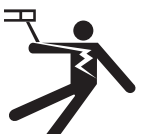

- 3.a. Los circuitos auxiliar (tierra) y del electrodo están vivos desde el punto de vista eléctrico cuando el soldador está encendido. No toque dichas partes "vivas" con el cuerpo. Tampoco las toque si lleva ropa que esté mojada. Utilice guantes secos y herméticos para aislarse las manos.
- 3.b. Aísle la pieza de trabajo <sup>y</sup> el suelo con un aislante seco. Asegúrese de que el aislante sea lo suficientemente amplio como para cubrir toda la zona de contacto físico con la pieza y el suelo.

 **Además de adoptar las medidas de seguridad habituales, si debe soldar en condiciones arriesgadas desde el punto de vista eléctrico (en zonas húmedas o mientras lleva ropa mojada; en estructuras metálicas como suelos, rejas o andamios; en posiciones poco habituales, como sentado, de rodillas o tumbado, si hay probabilidades de tocar de forma accidental la pieza de trabajo o el suelo), el operario deberá utilizar los siguientes equipos:**

- Soldador (TIG) semiautomático para corriente continua (CC)
- Soldador (electrodo) manual para CC
- Soldador para CA con control reducido de la tensión
- 3.c. En los equipos TIG automáticos o semiautomáticos, el electrodo, el carrete del electrodo, el cabezal del equipo, la boquilla y la pistola semiautomática también están vivas desde el punto de vista de la electricidad.
- 3.d. Asegúrese de que el cable auxiliar presente una buena conexión eléctrica con el metal que se esté soldando. La conexión deberá hacerse lo más cerca posible de la zona de trabajo.
- 3.e. Haga una buena conexión a tierra con la pieza de trabajo o el metal que vaya a soldar.
- 3.f. Mantenga el soporte del electrodo, las pinzas, el cable del equipo y la máquina de soldar en buen estado de funcionamiento. Cambie el aislante si está dañado.
- 3.g. Nunca sumerja el electrodo en agua para enfriarlo.
- 3.h. No toque nunca de forma simultánea las piezas vivas desde el punto de vista eléctrico de los soportes de los electrodos conectados a los dos equipos, ya que la tensión existente entre las dos podría ser equivalente a la tensión de los circuitos de los dos equipos.
- 3.i. Cuando tenga que trabajar por encima del nivel del suelo, utilice un arnés a modo de protección por si se produjera una descarga y se cayera.
- 3.j. Consulte también los apartados 6.c. y 8.

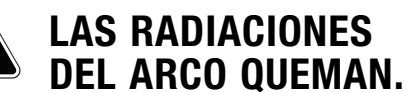

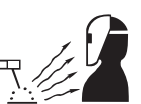

- 4.a. Utilice un protector con el filtro y las cubiertas debidos para protegerse los ojos de las chispas y de las radiaciones del arco cuando esté soldando u observando una soldadura por arco. Los protectores faciales y las lentes de filtrado deberán adaptarse a las normas ANSI Z87.I.
- 4.b. Utilice ropa adecuada y fabricada con materiales ignífugos y duraderos para protegerse la piel y proteger a sus compañeros de las radiaciones del arco.
- 4.c. Proteja a los técnicos que estén en las inmediaciones con una pantalla ignífuga y pídales que no miren al arco y que no se expongan a la radiación del arco ni a las salpicaduras.

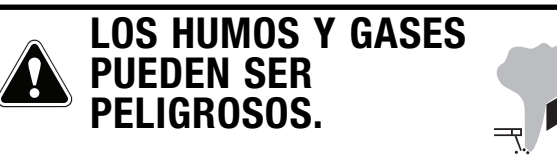

- 5.a. Al soldar, se pueden generar humos y gases peligrosos para la salud. Evite respirar dichos humos y gases. Si va a soldar, no se acerque al humo. Asegúrese de que haya una buena ventilación en la zona del arco para garantizar que no se respiren los humos y gases. **Si debe soldar superficies revestidas (consulte las instrucciones del contenedor o las hojas de datos sobre seguridad) o superficies de plomo, acero u otros metales cadmiados, asegúrese de exponerse lo menos posible y de respetar los PEL (límites de exposición permisibles) de la OSHA y los TLV (valores límite) de la ACGIH. Para ello, utilice los sistemas de extracción y de ventilación locales, a menos que la evaluación de la exposición indiquen lo contrario. En espacios cerrados y, en algunos casos, en espacios abiertos, necesitará un respirador. Además, deberá tomar precauciones adicionales cuando suelde acero galvanizado.**
- 5. b. La función del equipo de control del humo de la soldadura se ve afectada por varios factores, como el uso y la colocación correctos del equipo, el mantenimiento del equipo y los procedimientos concretos aplicados a la hora de soldar. El nivel de exposición de los trabajadores deberá comprobarse en el momento de la instalación y de forma periódica después de entonces, a fin de garantizar que este se ajuste a los PEL de la OSHA y a los TLV de la ACGIH.
- 5.c. No utilice el equipo para soldar en zonas rodeadas de vapores de hidrocarburo clorado procedentes de operaciones de desengrasado, limpieza o pulverización. El calor y la radiación del arco pueden reaccionar con los vapores del disolvente y formar fosgeno, un gas muy tóxico, y otros productos irritantes.
- 5.d. Los gases de protección que se utilizan en la soldadura por arco pueden desplazar el aire y provocar lesiones o incluso la muerte. Asegúrese de que haya suficiente ventilación, en particular en zonas cerradas, para garantizar que el aire que respire sea seguro.
- 5.e. Lea y comprenda las instrucciones del fabricante del equipo y de los fungibles utilizados, incluidas la hojas de datos sobre seguridad, y siga las prácticas de seguridad aprobadas por su empresa. Obtendrá hojas de datos sobre seguridad de la mano de su distribuidor de equipos de soldar o del propio fabricante.
- 5.f. Consulte también el apartado 1.b.

# **LAS CHISPAS DERIVADAS DE CORTES Y SOLDADURAS PUEDEN PROVOCAR INCENDIOS O EXPLOSIONES.**

- 6.a. Elimine cualquier factor de riesgo de incendio de la zona de trabajo. Si no fuera posible, cubra los materiales para evitar que las chispas puedan crear un incendio. Recuerde que las chispas derivadas de las soldaduras pueden pasar con facilidad, a través de grietas pequeñas a zonas adyacentes. Además, los materiales pueden calentarse con rapidez. Evite soldar cerca de conductos hidráulicos. Asegúrese de tener un extintor a la mano.
- 6.b. Si tuviera que usar bombonas de gas comprimido en las zonas de trabajo, tome las medidas apropiadas para evitar situaciones de riesgo. Consulte el documento "Seguridad en los trabajos de corte y soldadura" (norma Z49.I del ANSI) y los datos de funcionamiento del equipo utilizado.
- 6.c. Cuando no esté utilizando el equipo, asegúrese de que el circuito del electrodo no toque en absoluto la zona de trabajo ni el suelo. Si se pusieran en contacto de forma accidental, dichas partes podrían sobrecalentarse y provocar un incendio.
- 6.d. No caliente, corte ni suelde depósitos, bobinas o contenedores hasta que se haya asegurado de que tales procedimientos no harán que los vapores inflamables o tóxicos del interior de dichas piezas salgan al exterior. Estos pueden provocar explosiones incluso si se han "limpiado". Para saber más, adquiera el documento "Prácticas seguras y recomendables de preparación para los procesos de corte y soldadura de contenedores y conductos que han contenido sustancias peligrosas" (AWS F4.1) a través de la Sociedad Estadounidense de Soldadura (consulte la dirección más arriba).
- 6.e. Ventile los contenedores y piezas de fundición antes de calentarlos, cortarlos o soldarlos. Podrían explotar.
- 6.f. El arco de soldadura desprende chispas y salpicaduras. Utilice prendas de protección, como guantes de piel, camisas gruesas, pantalones sin dobladillos, botas altas y un gorro para el pelo. Utilice un protector auricular cuando suelde en un lugar distinto del habitual o en espacios cerrados. Cuando esté en la zona de trabajo, utilice siempre gafas de protección con blindaje lateral.
- 6.g. Conecte el cable auxiliar tan cerca de la zona de trabajo como le sea posible. Conectar los cables auxiliares a la estructura del edificio o a cualquier otra ubicación distinta de la zona de trabajo aumenta las probabilidades de que la corriente pase por cadenas de elevación, cables de grúas u otros circuitos alternos. Esto podría generar un riesgo de incendio y sobrecalentar los cables y cadenas de elevación hasta que fallaran.
- 6.h. Consulte también el apartado 1.c.
- 6.I. Lea y comprenda la norma NFPA 51B, "Norma para la prevención de incendios en trabajos de soldadura y corte entre otros", disponible a través de la NFPA, situada en 1 Batterymarch Park, PO box 9101, Quincy, MA 022690-9101.
- 6.j. No utilice las fuentes de alimentación del equipo para descongelar conductos.

#### $\blacktriangle$ **SI SE DAÑAN, LAS BOMBONAS PUEDEN EXPLOTAR.**

 7.a. Utilice únicamente bombonas de gas comprimido que contengan los gases de protección adecuados para el proceso en cuestión, así como reguladores diseñados para un gas y presión concretos. Todos los conductos, empalmes, etc. deberán ser

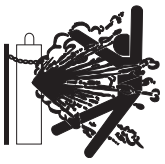

adecuados para el uso en cuestión y mantenerse en buen estado.

- 7.b. Guarde las bombonas siempre en vertical y asegúrelas correctamente a un bastidor o a un soporte fijo.
- 7.c. Las bombonas deberán almacenarse:
	- Alejadas de aquellas zonas en las que puedan recibir golpes o estar sujetas a daños físicos.
	- A una distancia segura de las zonas de soldadura por arco y de corte y de cualquier otra fuente de calor, chispas o llamas.
- 7.d. No deje que el electrodo, el soporte del electrodo ni ninguna otra pieza viva desde el punto de vista eléctrico entre en contacto con una bombona.
- 7.e. No acerque la cabeza ni la cara a la válvula de salida de la bombona cuando abra dicha válvula.
- 7.f. Las tapas de protección de la válvula siempre deberán estar en su sitio y bien apretadas, excepto cuando la bombona se esté utilizando o esté conectada.
- 7.g. Lea y comprenda las instrucciones relativas a las bombonas de gas comprimido, las instrucciones del material asociado y la publicación P-l de la CGA, "Precauciones para la manipulación segura de las bombonas de gas comprimido", disponible a través de la Asociación de Gas Comprimido, situada en 14501 George Carter Way Chantilly, VA 20151.

# **PARA EQUIPOS ELÉCTRICOS.**

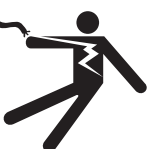

- 8.a. Desconecte la potencia de entrada a través del interruptor de desconexión del cuadro de fusibles antes de empezar a trabajar con el equipo.
- 8.b. Instale el equipo de acuerdo con el Código Eléctrico Nacional de EE. UU., los códigos locales aplicables y las recomendaciones del fabricante.
- 8.c. Conecte el equipo a tierra de acuerdo con el Código Eléctrico Nacional de EE. UU. y las recomendaciones del fabricante.

## **Consulte http://www.lincolnelectric.com/safety para saber más sobre la seguridad.**

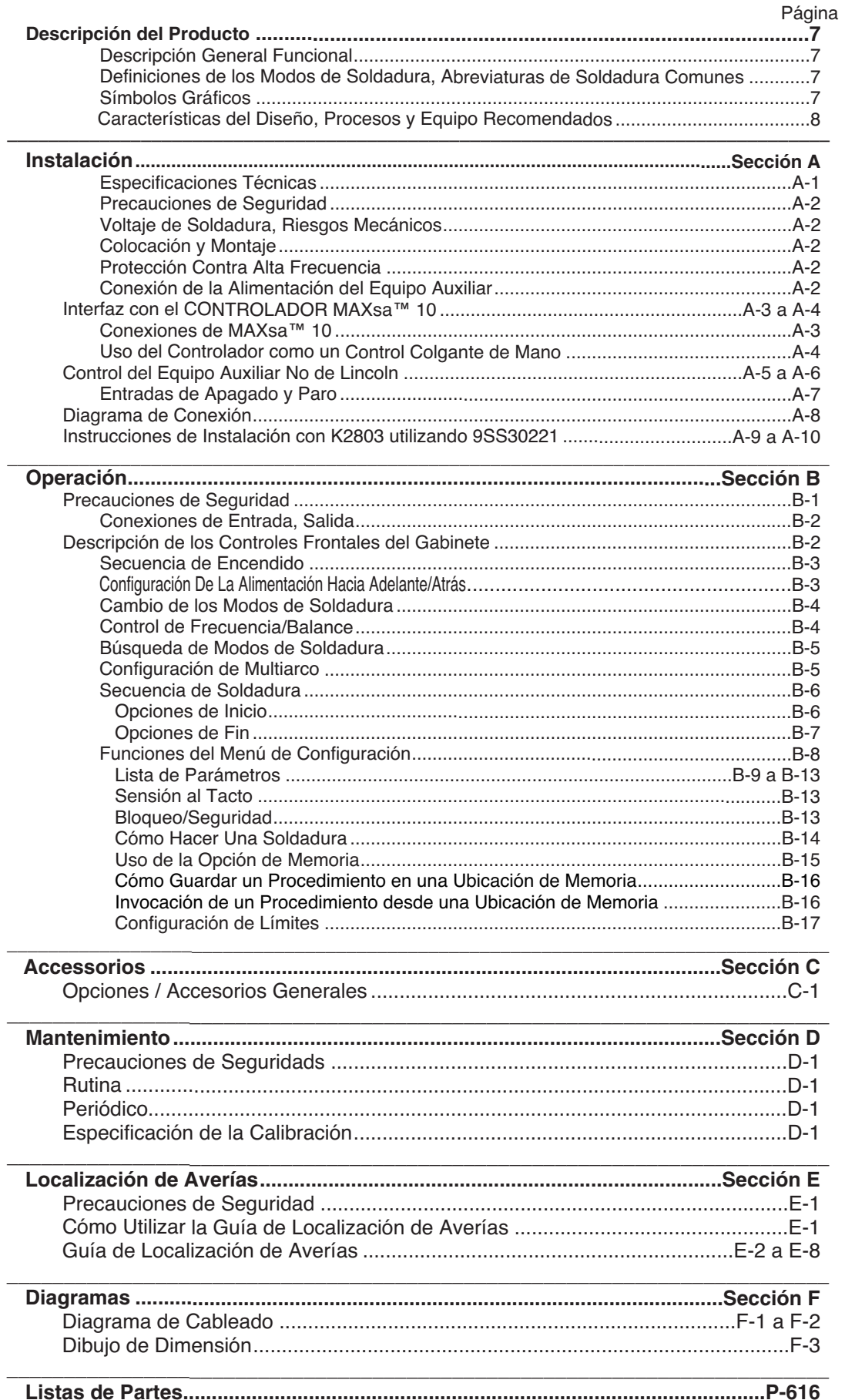

# DESCRIPCIÓN DEL PRODUCTO

DESCRIPCIÓN FÍSICA GENERAL

- El CONTROLADOR MAxsaTM 10 es una interfaz de usuario y un controlador de alimentador. El control se utiliza para configurar todos los parámetros de soldadura y controlar cualquier mecanismo de recorrido. Los cables digitales de alta velocidad conectan al control, mecanismo de alimentación y fuente de poder Power Wave.
- El CONTROLADOR MAxsaTM 10 es una caja de control autónoma diseñada para controlar todo el arco de soldadura desde un solo lugar.
- La interfaz de usuario utiliza pantallas alfanuméricas para mensajes de texto avanzados proporcionando al usuario final una interfaz intuitiva que permite una configuración fácil y control de tiempo real de todos los parámetros de soldadura.
- Se ha incluido un sección de memoria de ocho botones que proporciona fácil almacenamiento e invocación de los parámetros de soldadura almacenados.
- Es posible remover la interfaz del usuario de la caja de control y conectarlo como un control colgante para controlar en forma remota cerca del arco.

#### DESCRIPCIÓN GENERAL FUNCIONAL

- El CONTROLADOR MAxsa<sup>™</sup> 10 es una de las interfaces de usuario más versátiles alguna vez creada. Las funciones fáciles de usar hacen que ajustar el arco para preferencias específicas sea muy rápido.
- La interfaz de usuario muestra claramente en pantalla información esencial de soldadura. Utilícela para ajustar rápidamente las configuraciones de soldadura, parámetros de inicio de arco, parámetros de fin de arco e información de configuración.
- Las memorias permiten que hasta ocho programas de soldadura se almacenen e invoquen rápidamente. La interfaz de usuario permite múltiples niveles de límites y bloqueos.
- Las comunicaciones digitales a la fuente de poder proporcionan la operación más precisa y confiable posible.
- Cuando el CONTROLADOR MAxsa™ 10 se acopla con una fuente de poder de soldadura Power Wave® AC/DC 1000 SD, el resultado es un sistema de soldadura con el mejor desempeño de arco en el mercado.

## DEFINICIÓN DE LOS MODOS DE SOLDADURA

#### MODOS DE SOLDADURA NO SINÉRGICOS

• Un modo de soldadura no sinérgico requiere que todas las variables del proceso de soldadura sean configuradas por el operador.

#### MODOS DE SOLDADURA SINÉRGICOS

- Un modo de soldadura sinérgico ofrece la simplicidad de un solo control de perilla. La máquina seleccionará el voltaje y amperajes correctos con base en la Velocidad de Alimentación de Alambre (WFS) establecida por el operador.
- Vea el Manual del Operador de la Power Wave® AC/DC 1000 SD para los modos de soldadura disponibles.

### **SÍMBOLOS GRÁFICOS QUE APARECEN EN ESTA MÁQUINA O MANUAL**

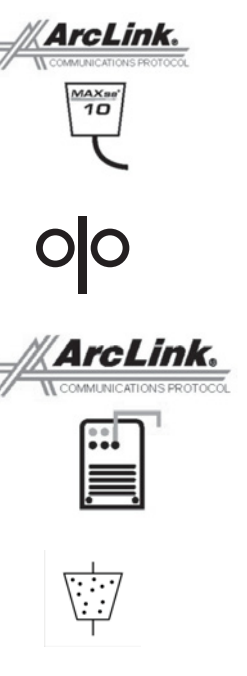

**ALIMENTADOR DE ALAMBRE**

**CONECTOR ARCLINK**

**DEL CONTROL COLGANTE**

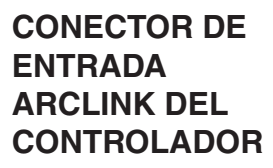

**CONECTOR DE LA TOLVA DE FUNDENTE**

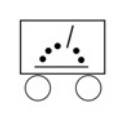

**CONECTOR DEL CARRO DE RECORRIDO**

#### ABREVIATURAS COMUNES DE SOLDADURA

SAW

• Soldadura de Arco Sumergido

# CARACTERÍSTICAS DEL DISEÑO

- Fácil control de todos los parámetros de soldadura.
- 8 Memorias para almacenamiento fácil e invocación de los programas de soldadura.
- Configuración de límites de parámetros de soldadura y capacidades de bloqueo.
- Comunicaciones digitales para un desempeño preciso y confiable.
- Las tarjetas de PC están recubiertas con epoxi para máxima protección en exteriores.
- Los conectores están rellenos de grasa favorable al medio ambiente.
- Diseñado para la serie de productos Power Wave® AC/DC 1000 SD, a fin de lograr el mejor arco en la industria.
- Precisión de velocidad de alimentación calibrada dentro del 2%.
- Pantalla digital de voltaje y velocidad de alimentación de alambre.
- Interruptor de Llenado de Fundente.
- Lecturas digitales brillantes y de alta intensidad.
- Opción de conversión a control colgante de mano.

## **PROCESOS Y EQUIPO RECOMENDADOS**

- El CONTROLADOR MAXsa™ 10 está destinado a la soldadura de arco sumergido sólo con Power Wave® AC/DC 1000 SD, MAXsa™ 22 o los Cabezales de Alimentación MAXsa™ 29.
- SAW

## **PAQUETES DE EQUIPO BÁSICOS COMUNES**

Paquete Básico

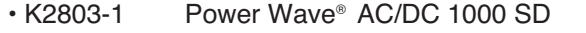

- K2370-2 Mecanismo de AlimentaciónMAXsa™ 22
- K2814-1 o
- K2814-2 CONTROLADOR MAXsa™ 10 / Interfaz de Usuario
- K2683-xx Cable de Control (5 pines 5 pines) Fuente de poder a MAXsa™ 10
- K1785-xx Cable de Control (14 pines 14 pines)- MAXsa™ 10 a Mecanismo de Alimentación.

Kits Opcionales

• K2312-2 Mecanismo de Alimentación MAXsa™ 29 (constructores de estructuras). • K2311-1 Kit de Conversión de Motor (para convertir las cajas de engranajes existentes de alimentador de alambre NA-3/NA-4/NA-5).

# **ESPECIFICACIONES TÉCNICAS: CONTROLADOR MAXsa™ 10**

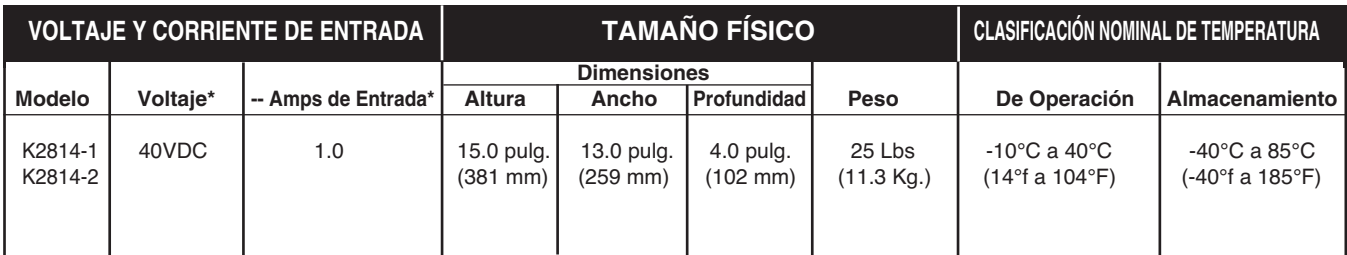

\* Cuando no se utiliza un motor.

# **IP 23**

 $\bigwedge$ 

# PRECAUCIONES DE SEGURIDAD

## **ADVERTENCIA**

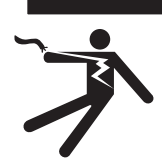

La DESCARGA ELÉCTRICA puede causar la muerte.

- Sólo un electricista calificado deberá conectar el CONTROLADOR MAXsa™ 10. La instalación deberá hacerse conforme al Código Eléctrico Nacional apropiado, códigos locales e información de este manual.
- Apague la alimentación de la fuente de poder en el interruptor de desconexión o caja de fusibles antes de trabajar en este equipo. Apague la alimentación de cualquier otro equipo conectado al sistema de soldadura en el interruptor de desconexión o caja de fusibles antes de trabajar en este equipo.
- No toque las partes eléctricamente calientes.

#### VOLTAJE DE SOLDADURA

Las partes de alimentación de alambre están eléctricamente vivas al soldar y alimentar alambre (con la función de Sensión al Tacto seleccionada). A continuación, se enumeran las partes eléctricamente vivas:

----------------------------------------------------------------------------------------

Electrodo Carrete del Electrodo<br>Motor de Alimentación de Alambre Rodillos Impulsores Motor de Alimentación de Alambre Caja de Engranajes Ajustador Transversal Enderezador de Alambre<br>Cables de Soldadura

 $\bigwedge$ 

Terminal del Cable de Soldadura

# **PRECAUCIÓN**

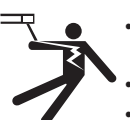

• No toque las partes eléctricamente vivas o electrodos con la ropa o piel mojada.

- Aíslese del trabajo y tierra.
- Siempre utilice guantes aislantes secos.

#### RIESGOS MECÁNICOS

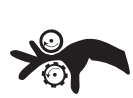

• La estructura de soldadura o alimentador de alambre se moverán durante la soldadura o desplazamiento del alambre. Aléjese de los puntos de compresión.

• El carrete del electrodo y rodillos impulsores giran durante la soldadura o desplazamiento del alambre. Mantenga las manos enguantadas lejos de las áreas donde pudieran atorarse los guantes.

## COLOCACIÓN Y MONTAJE

---------------------------------------------------------------------------

El CONTROLADOR MAXsa™ 10 operará en ambientes difíciles y se puede utilizar en exteriores con una clasificación IP 23. Aún así, es importante seguir algunas medidas simples preventivas a fin de asegurar una larga vida y operación confiable. El CONTROLADOR MAXsa™ 10 deberá montarse en posición vertical (recta) y colocarse donde haya poco riesgo de impacto.

## PROTECCIÓN CONTRA ALTA FRECUENCIA

Coloque el CONTROLADOR MAXsa™ 10 lejos de maquinaria radiocontrolada. La operación normal del CONTROLADOR MAXsa™ 10 puede afectar adversamente la operación del equipo controlado con radiofrecuencia, lo que puede dar como resultado lesiones corporales o daños al equipo.

#### CONEXIÓN DE LA ALIMENTACIÓN DEL EQUIPO AUXILIAR

El CONTROLADOR MAXsa™ 10 tiene la capacidad de controlar equipo auxiliar como alimentadores, tolvas de fundente y motores de recorrido utilizando relés de estado sólido. Existen tres relés (CR1, CR2 y CR3) en el CONTROLADOR MAXsa™ 10, controlados por dos excitadores de bobina independientes. Las bobinas de CR1 y CR2 están en paralelo, por lo tanto, deben ENCENDERSE y APAGARSE al mismo tiempo. Los relés CR1 y CR2 están diseñados para impulsar los motores de recorrido, a fin de controlar el movimiento. CR3 es impulsado separadamente, y está diseñado para controlar la operación de tolvas de fundente.

Capacidades Nominales de los Relés del Controlador MAXsa™ 10: Bobina: 12Vcd, resistencia = 86 ohms a 25° C Contactos Normalmente Cerrados (N.C.): 3A a 277VCA Contactos Normalmente Abiertos (N.O.): 30A a 277VCA

El CONTROLADOR MAXsa™ 10 no proporciona alimentación para equipo auxiliar a menos que sean los alimentadores MAXsa 22 o MAXsa 29. Por lo tanto, el usuario final deberá proporcionar una fuente de energía separada. El CONTRO-LADOR MAXsa™ 10 se envía en forma estándar con todo el cableado y conectividad necesarios para operar el Carro de Recorrido K325 TC-3 de Lincoln (conector de cable de 4 pines) y la Tolva de Fundente Automática K219 de Lincoln (conector de cable de 3 pines). El Relé CR2 está conectado al conector de recorrido de 4 pines, y el CR3 al conector de fundente de 3 pines, ambos localizados en la parte inferior del CONTROLADOR MAXsa™ 10.

Si cualquiera de éstos es utilizado con el Controlador MAXsa™ 10, el usuario final deberá proporcionar la alimentación de 115VCA a la tablilla de conexiones localizada dentro del CONTROLADOR MAXsa™ 10. El acceso a la tablilla de conexiones se puede obtener a través de los dos orificios de acceso de 22.2mm (.875") de diámetro en la parte inferior del CONTROLADOR MAXsa™ 10.

# $\Lambda$  advertencia

Estos orificios de acceso se envían con tapones instalados. Remuévalos e instale un anclaje adecuado para proteger los cables. Vea la Figura A.1. A pesar de que la alimentación del CONTROLADOR MAXsa™ 10 esté apagada, la entrada auxiliar instalada por el cliente ¡puede estar energizada! Asegúrese de que toda la alimentación del CONTROLADOR MAXsa™ 10 esté apagada antes de abrir la cubierta.

---------------------------------------------------------------------------

#### **FIGURA A.1 – CONEXIONES DE MAXsa™ 10**

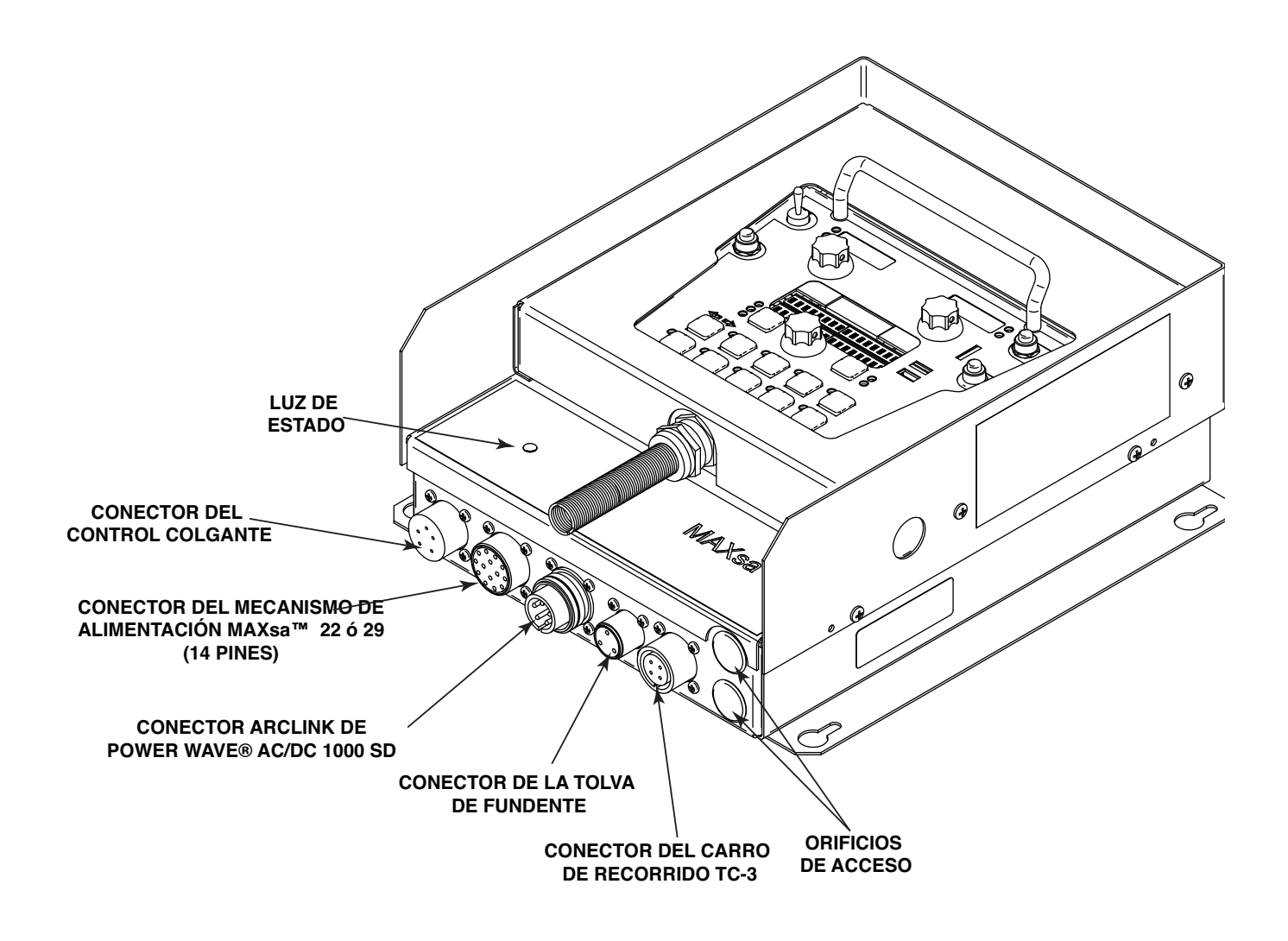

#### INTERFAZ CON EL CONTROLADOR MAXsa™ 10

El CONTROLADOR MAXsa™ 10 es versátil. La Interfaz de Usuario se puede remover y utilizarse como un control de mano colgante. La mayoría de los circuitos se pueden acceder a través de la tablilla de conexiones sin tornillos. Los relés auxiliares pueden controlar al equipo de Lincoln estándar, o se pueden utilizar para controlar los controles personalizados de cualquier otro equipo auxiliar. Es muy fácil establecer una interfaz con PLC para controlar el inicio, paro, movimiento, etc.

Uso del Controlador como un control de mano colgante:

- 1. Remueva los 4 tornillos del CONTROLADOR MAXsa™ 10 que sostienen a la cubierta. Vea la Figura A.2.
- 2. Remueva los 2 tornillos que fijan el control colgante en los soportes. Utilice los orificios de acceso que se muestran.
- 3. Extienda el cable de control según sea necesario con un cable Arc Link de longitud apropiada. Vea la Figura A.2.

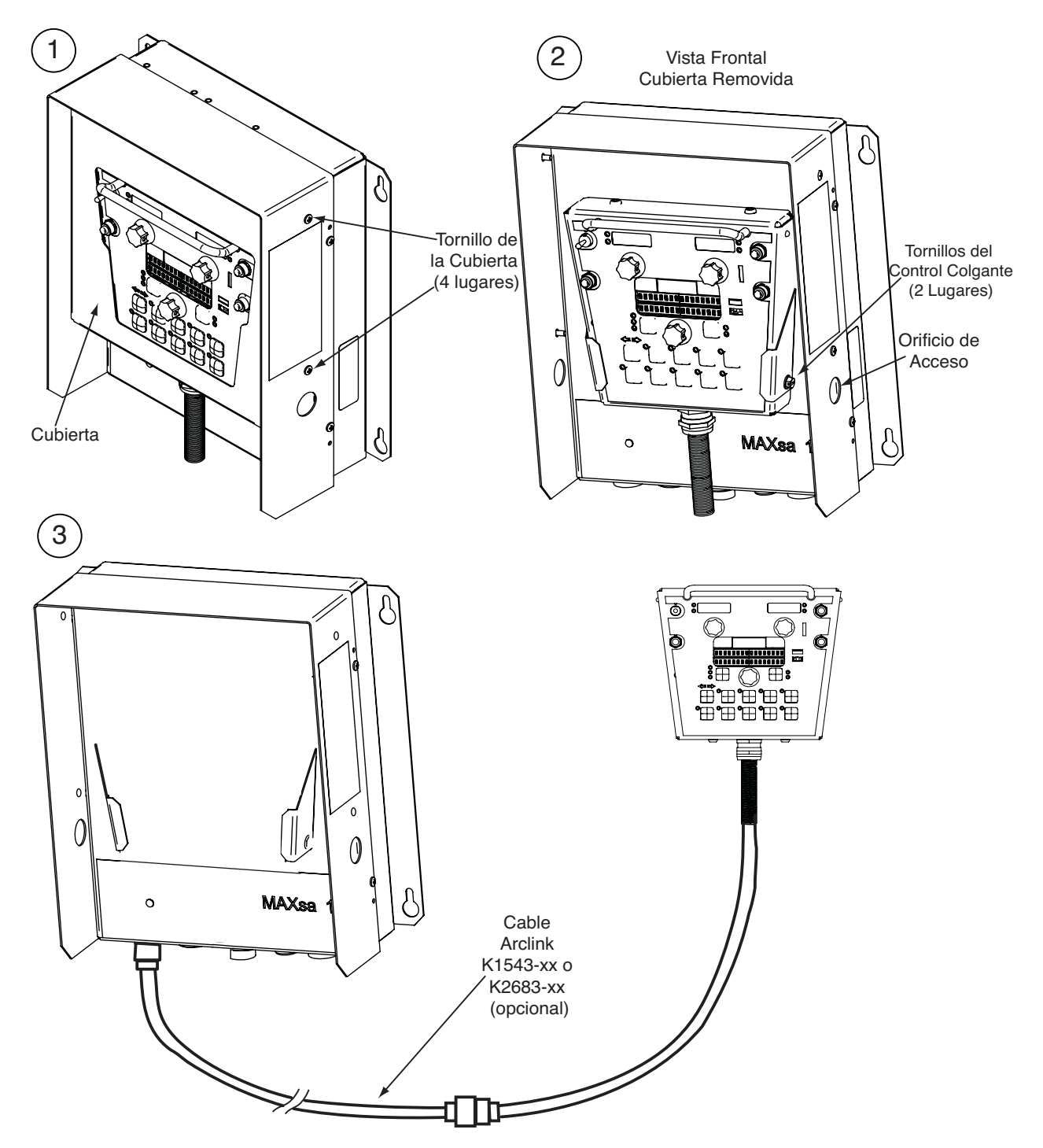

#### FIGURA A.2 CONTROL DE MANO COLGANTE

Instrucciones de Conexión de la Alimentación Auxiliar

Utilice cables de tamaño apropiado, por lo menos cables 14 AWG – 2 con aterrizamiento.

- 1. Remueva los dos tornillos de cabeza estrella en el lado derecho del panel frontal de la puerta con bisagras para acceder la tablilla de conexiones.
- 2. Remueva un tapón e instale un conector cuadrado para proporcionar anclaje a los cables de alimentación.
- 3. Remueva 56.4mm (1/4") del aislamiento de los cables y enrútelos a través del anclaje.
- 4. Localice los 4 bloques de terminales, con numeración #48, #49 y #50. Estos deberán utilizarse para traer la alimentación auxiliar. El bloque de terminales #50 se utiliza para la conexión de aterrizamiento de entrada. Este bloque de terminales está codificado con los colores verde y amarillo para fácil identificación. Los bloques de terminales #48 y #49 deberán utilizarse para conectar el circuito de alimentación. (Vea la figura A.3).
- 5. Utilice un desatornillador de cabeza plana con una dimensión de cuchilla de 3.5mm (0.137") x .51mm (0.020"); insértelo en el orificio cuadrangular al lado del orificio de montaje a usarse sobre la tablilla de conexiones. El desatornillador deberá insertarse hasta que salga la punta. Esto abre el puerto de inserción de alambre estilo abrazadera del gabinete sin tornillos. Con la abrazadera del gabinete abierta, inserte el alambre en el puerto redondo hasta que salga la punta. Mientras sostiene el alambre en forma segura, remueva el desatornillador del bloque de la terminal. Esto cierra la abrazadera del gabinete sobre el cable, sujetándolo en forma segura. Es posible utilizar cualquier puerto abierto en los bloques #48, #49 y #50.

Los bloques de terminal 48 y 49 se envían conectados a CR2 y CR3 a través de los cables 531 y 532. Estos contactos de relé están también conectados al conector de recorrido de 4 pines y al conector de fundente de 3 pines localizados en la parte inferior del CONTROLADOR MAXsa™ 10. CR1 está disponible para una conexión del cliente separada, pero se ENCENDERÁ y APAGARÁ con CR2. Por lo tanto, si se utiliza equipo auxiliar de Lincoln, conectar 115VCA a la tablilla de conexiones es todo lo que se necesita para alimentar los dispositivos.

NOTA: Los contactos de CR1 no están conectados a las terminales #48 y #49 cuando se envían. Una vez aplicando la alimentación, las terminales #48 y #49 no transferirán el voltaje al relé CR1. Conecte los cables de la terminal #48 a la #4, y de la #49 a la #3 para suministrar energía a los contactos comunes del relé.

Una vez que se aplica la alimentación a la tablilla de conexiones, este voltaje siempre estará en los bloques de la tablilla de conexiones #3, #4 (si está conectado), #11, #17 y #18. Estas son las entradas a los contactos de relé de estado sólido. El voltaje de alimentación también estará presente en los bloques de la tablilla de conexiones #7, #8 (si está conectado), #15, #21 y #22 debido a los contactos N.C. en los relés. Cuando el relé CR1 está energizado, la alimentación se transfiere a los bloques de la tablilla de conexiones #5 y #6 (si está conectado). Cuando el relé CR2 se energiza, la alimentación se transfiere al bloque de la tablilla de conexiones #13. Cuando el relé CR3 se energiza, la alimentación se transfiere a los bloques de la tablilla de conexiones #19 y #20. CR1 y CR2 se ENCENDERÁN y APAGARÁN al mismo tiempo.

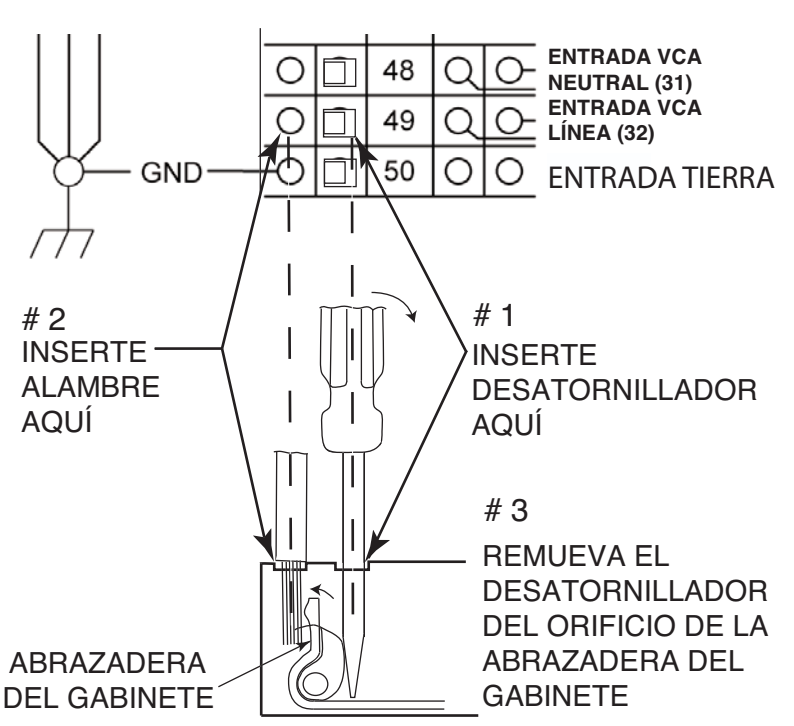

#### **FIGURA A.3**

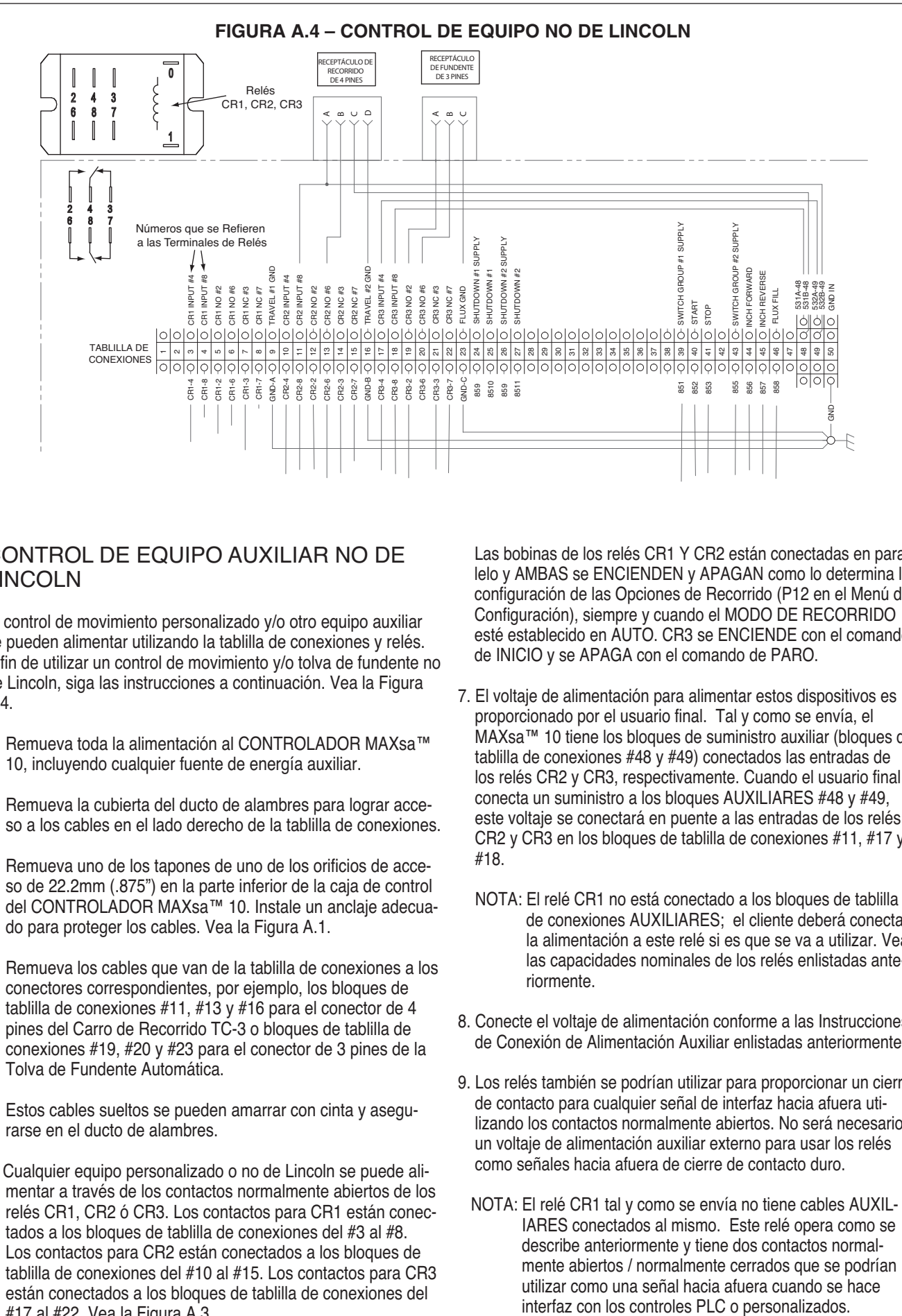

#### CONTROL DE EQUIPO AUXILIAR NO DE LINCOLN

El control de movimiento personalizado y/o otro equipo auxiliar se pueden alimentar utilizando la tablilla de conexiones y relés. A fin de utilizar un control de movimiento y/o tolva de fundente no de Lincoln, siga las instrucciones a continuación. Vea la Figura A.4.

- 1. Remueva toda la alimentación al CONTROLADOR MAXsa™ 10, incluyendo cualquier fuente de energía auxiliar.
- 2. Remueva la cubierta del ducto de alambres para lograr acceso a los cables en el lado derecho de la tablilla de conexiones.
- 3. Remueva uno de los tapones de uno de los orificios de acceso de 22.2mm (.875") en la parte inferior de la caja de control del CONTROLADOR MAXsa™ 10. Instale un anclaje adecuado para proteger los cables. Vea la Figura A.1.
- 4. Remueva los cables que van de la tablilla de conexiones a los conectores correspondientes, por ejemplo, los bloques de tablilla de conexiones #11, #13 y #16 para el conector de 4 pines del Carro de Recorrido TC-3 o bloques de tablilla de conexiones #19, #20 y #23 para el conector de 3 pines de la Tolva de Fundente Automática.
- 5. Estos cables sueltos se pueden amarrar con cinta y asegurarse en el ducto de alambres.
- 6. Cualquier equipo personalizado o no de Lincoln se puede alimentar a través de los contactos normalmente abiertos de los relés CR1, CR2 ó CR3. Los contactos para CR1 están conectados a los bloques de tablilla de conexiones del #3 al #8. Los contactos para CR2 están conectados a los bloques de tablilla de conexiones del #10 al #15. Los contactos para CR3 están conectados a los bloques de tablilla de conexiones del #17 al #22. Vea la Figura A.3.

Las bobinas de los relés CR1 Y CR2 están conectadas en paralelo y AMBAS se ENCIENDEN y APAGAN como lo determina la configuración de las Opciones de Recorrido (P12 en el Menú de Configuración), siempre y cuando el MODO DE RECORRIDO esté establecido en AUTO. CR3 se ENCIENDE con el comando de INICIO y se APAGA con el comando de PARO.

- 7. El voltaje de alimentación para alimentar estos dispositivos es proporcionado por el usuario final. Tal y como se envía, el MAXsa™ 10 tiene los bloques de suministro auxiliar (bloques de tablilla de conexiones #48 y #49) conectados las entradas de los relés CR2 y CR3, respectivamente. Cuando el usuario final conecta un suministro a los bloques AUXILIARES #48 y #49, este voltaje se conectará en puente a las entradas de los relés CR2 y CR3 en los bloques de tablilla de conexiones #11, #17 y #18.
	- NOTA: El relé CR1 no está conectado a los bloques de tablilla de conexiones AUXILIARES; el cliente deberá conectar la alimentación a este relé si es que se va a utilizar. Vea las capacidades nominales de los relés enlistadas anteriormente.
- 8. Conecte el voltaje de alimentación conforme a las Instrucciones de Conexión de Alimentación Auxiliar enlistadas anteriormente.
- 9. Los relés también se podrían utilizar para proporcionar un cierre de contacto para cualquier señal de interfaz hacia afuera utilizando los contactos normalmente abiertos. No será necesario un voltaje de alimentación auxiliar externo para usar los relés como señales hacia afuera de cierre de contacto duro.
- NOTA: El relé CR1 tal y como se envía no tiene cables AUXIL-IARES conectados al mismo. Este relé opera como se describe anteriormente y tiene dos contactos normalmente abiertos / normalmente cerrados que se podrían utilizar como una señal hacia afuera cuando se hace

#### FIGURA A.5 – ENTRADAS DE APAGADO Y PARO

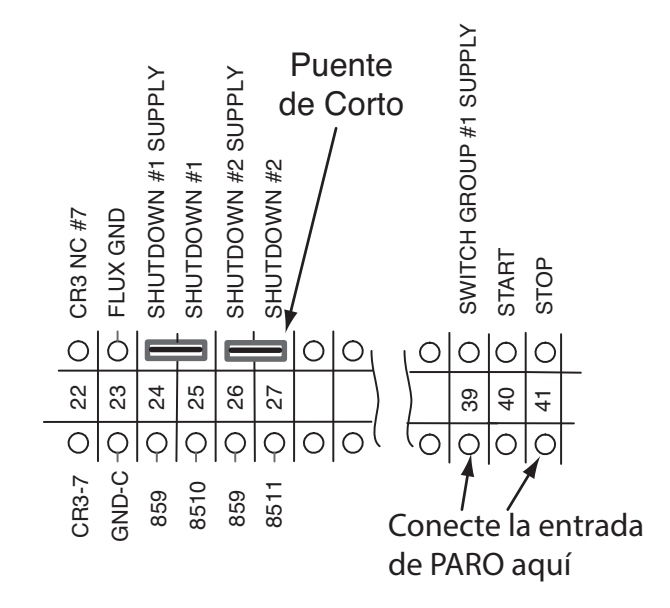

#### ENTRADAS DE APAGADO

El CONTROLADOR MAXsa™ 10 tiene dos entradas de apagado disponibles en la tablilla de conexiones. Éstas son entradas independientes normalmente cerradas que se pueden utilizar para interruptores de límite, entradas PLC, etc., a fin de apagar la operación de soldadura por cualquier razón. El Apagado #1 (SHUTDOWN #1) se localiza en los bloques de tablilla de conexiones #24 y #25. El Apagado #2 (SHUTDOWN #2) se localiza en los bloques de tablilla de conexiones #26 y #27.

- 1. Remueva toda la alimentación al CONTROLADOR MAXsa™ 10, incluyendo cualquier fuente de energía auxiliar.
- 2. Remueva la cubierta del ducto de alambres para lograr acceso a los cables en el lado derecho de la tablilla de conexiones.
- 3. Remueva uno de los tapones localizados en la parte inferior de la caja de control del CONTROLADOR MAXsa™ 10 e instale un conector cuadrado, a fin de proporcionar anclaje a los cables de control auxiliares.
- 4. Conecte el circuito de apagado externo a cualquiera de los bloques de tablilla de conexiones #24 y #25, y/o #26 y #27. Se deberá conectar un circuito normalmente cerrado. El CONTROLADOR MAXsa™ 10 reconocerá un circuito abierto como un comando de apagado.
- 5. Remueva los puentes de corto incrustados en el centro de la tablilla de conexiones con un desatornillador pequeño, a fin de poder utilizar los circuitos de apagado.

Cuando se reciba una entrada de apagado, toda la soldadura parará y aparecerá en pantalla un mensaje de error en el CON-TROLADOR MAXsa™ 10. El circuito de apagado debe cerrarse antes de restablecer al Controlador. A fin de restablecer el sistema, la pantalla del Panel de Selección de Modo indicará al usuario oprimir el botón izquierdo del Panel de Selección de Modo.

#### ENTRADA DE PARO

El CONTROLADOR MAXsa™ 10 tiene una Entrada de Paro disponible en la tablilla de conexiones. La Entrada de Paro trabajará igual como si se oprimiera el botón de PARO. Este circuito está en paralelo con el botón de PARO localizado en el Panel de Interruptores. A diferencia de las Entradas de Apagado, que detienen completamente a todo el equipo de soldadura y auxiliar, la Entrada de Paro permitirá que todo el movimiento de soldadura y auxiliar continúe con base en las configuraciones de OPCIONES FINALES en el CON-TROLADOR MAXsa™ 10.Vea la Figura A.5.

- 1. Remueva toda la alimentación al CONTROLADOR MAXsa™ 10, incluyendo cualquier fuente de energía auxiliar.
- 2. Remueva la cubierta del ducto de alambres para lograr acceso a los cables en el lado derecho de la tablilla de conexiones.
- 3. Remueva uno de los tapones localizados en la parte inferior de la caja de control del CONTROLADOR MAXsa™ 10 e instale un conector cuadrado, a fin de proporcionar anclaje a los cables de control.
- 4. Conecte el circuito de Entrada de Paro externo a los bloques de tablilla de conexiones #39 y #41.
- NOTA: El circuito de PARO sólo necesita un cierre momentáneo para ser reconocido por el CON-TROLADOR MAXsa™ 10.

#### FIGURA A.6 – DIAGRAMA DE CONEXIÓN DE UN SISTEMA DE UN SOLO ARCO

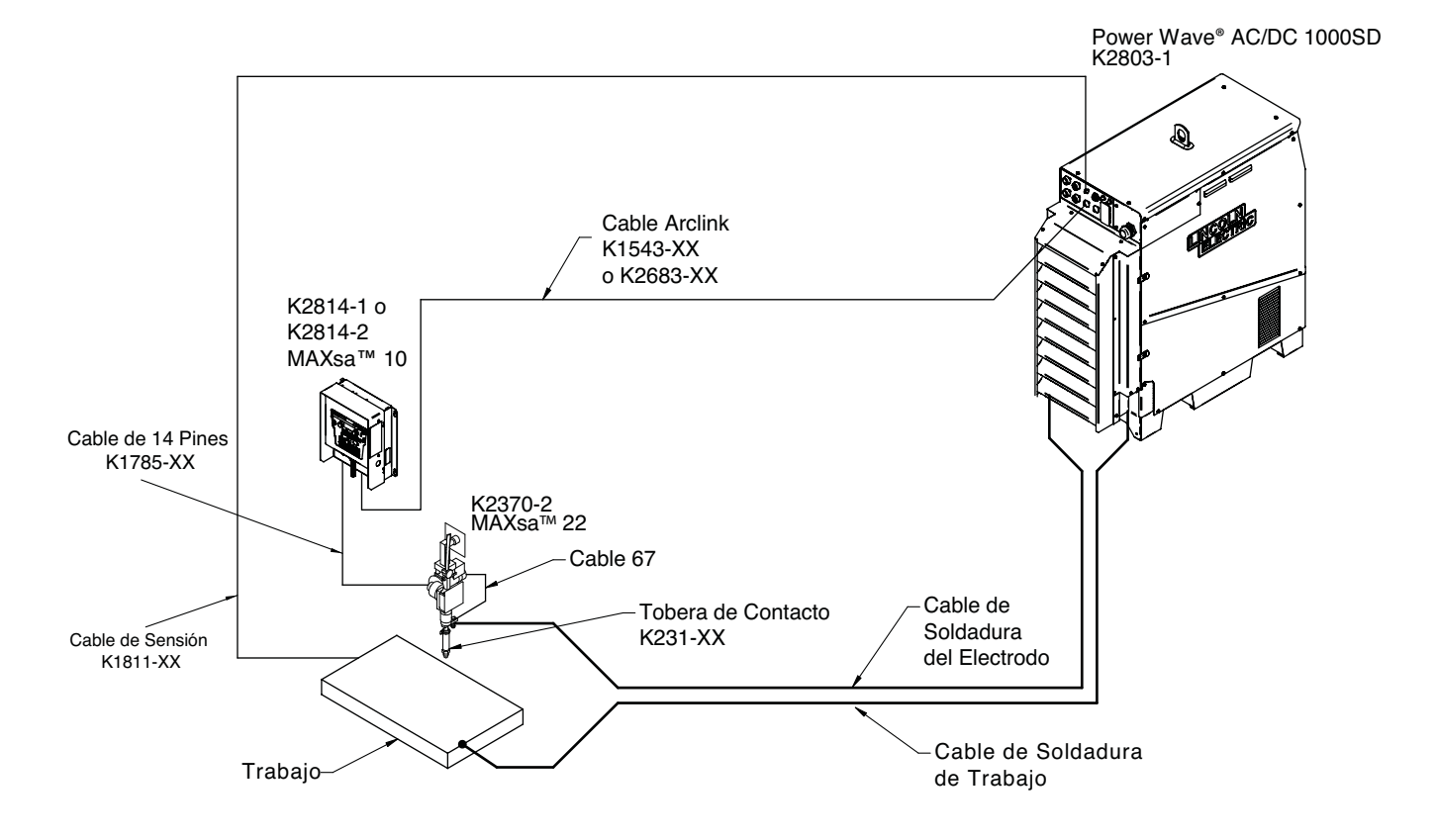

Los Diagramas de Conexión para Configuraciones Adicionales (Fuentes de Poder Multiarco y Conectadas en Paralelo) se Encuentran en el Manual del Operador de la Power Wave® AC/DC 1000SD

#### **INSTRUCCIONES DE INSTALACIÓN PARA EL USO DE MAXsa 10 USED WITH K2803-1 USING 9SS30221-[ ]**  CON K2803-1 UTILIZANDO 9SS30221-[ ]

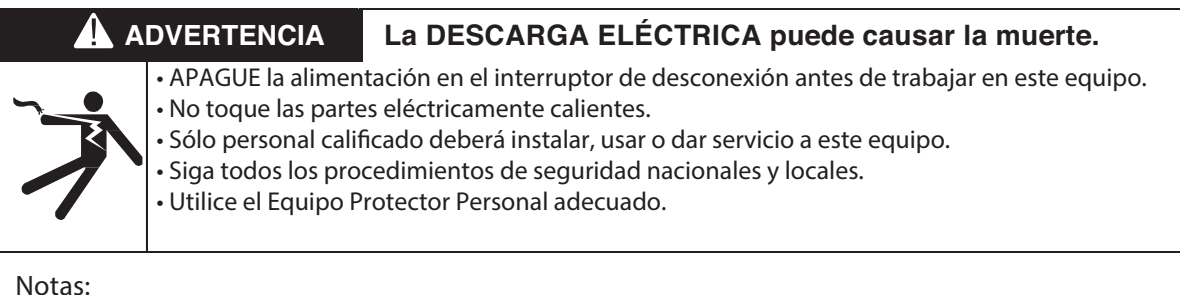

NO PERTURBE NINGÚN OTRO ARNÉS, CABLE O CONEXIONES A TIERRA EXISTENTES DURANTE LA INSTALACIÓN.

**1- Abra la caja de control y localice las tarjetas S27981-[ ] (L11087-[ ]) y G4018-[ ].**

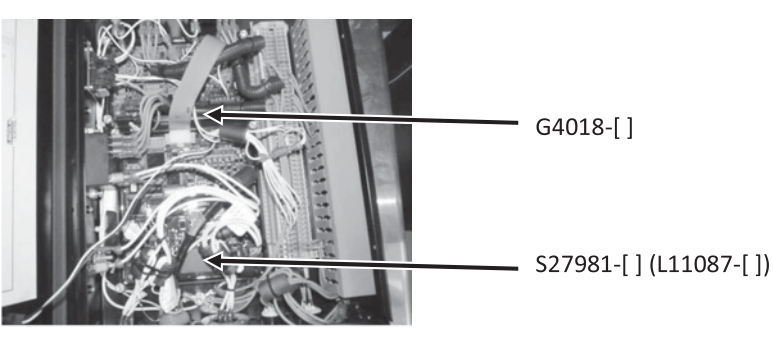

**2- Remueva el conector J86 de la tarjeta S27981-[ ] (L11087-[ ]).**

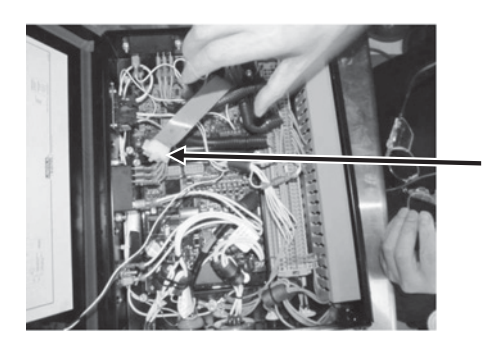

Remueva J86

**3- Remueva J331 de la tarjeta G4018-[].**

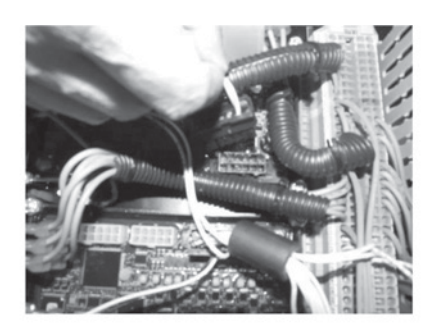

- **4- G4018-[] ya no es necesaria. Puede permanecer o removerse.**
- **5- Reemplace la tarjeta S27981-[ ] (L11087-[ ]) con la tarjeta S30221-[ ] (G6752-[ ]).**

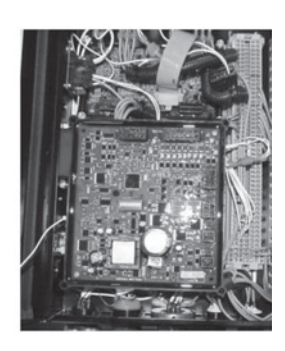

**6- Reconecte el conector J331 a J88 en la tarjeta S30221-[ ] (G6752-[ ]);**  después reconecte el resto de los conectores.

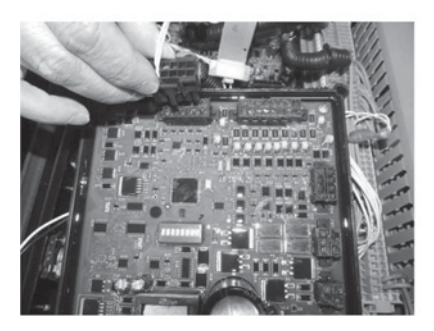

**7- Reconecte la alimentación y asegure la salida apropiada.**

# **PRECAUCIONES DE SEGURIDAD**

**Antes de operar la máquina, lee toda esta sección de instrucciones de operación.**

#### **ADVERTENCIA**

**La DESCARGA ELÉCTRICA**

**puede causar la muerte.**

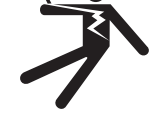

- **No toque las partes eléctricamente vivas o electrodos con la piel o ropa mojada.**
- **Aíslese del trabajo y tierra.**
- **Siempre use guantes aislantes secos.**
- **No utilice la soldadora de CA si su ropa, guantes o área de trabajo está húmeda o si trabaja sobre, debajo o dentro de la pieza de trabajo.**

**Utilice el siguiente equipo:**

- **Soldadora manual de CD (electrodo revestido).**
- **Soldadora de CA con control de voltaje reducido.**
- **• No opere si se removieron los paneles.**
- **Desconecte la alimentación antes de dar servicio.**

------------------------------------------------------------------------ **SÓLO PERSONAL CALIFICADO DEBERÁ INSTALAR, UTILIZAR O DAR SERVICIO A ESTE EQUIPO. LEA Y SIGA LAS INSTRUCCIONES DEL FABRICANTE, PRÁCTICAS DE SEGURIDAD DEL PATRÓN Y FICHAS TÉCNICAS DE SEGURIDAD DE MATERI-ALES (MSDS) PARA LOS CONSUMIBLES.**

**LEA ESTA ADVERTENCIA, Y PROTEJA A OTROS Y A USTED MISMO.**

------------------------------------------------------------------------

#### **Los HUMOS Y GASES pueden resultar peligrosos.**

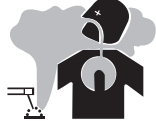

**• Mantenga su cabeza alejada de los humos.**

**• Use ventilación o escape en el arco, o ambos, para mantener alejados los humos y gases de su zona de respiración y área en general.**

**Las CHISPAS DE SOLDADURA pueden provocar un incendio o explosión.**

**• No suelde cerca de material inflamable.**

**• No suelde en contenedores que han albergado material inflamable.**

**Los RAYOS DEL ARCO pueden quemar.**

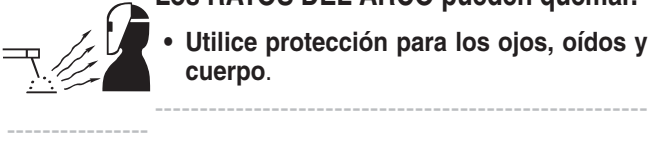

**• Utilice protección para los ojos, oídos y cuerpo**.

B-1

**FIGURA B.1 – CONEXIONES DE ENTRADA Y SALIDA**

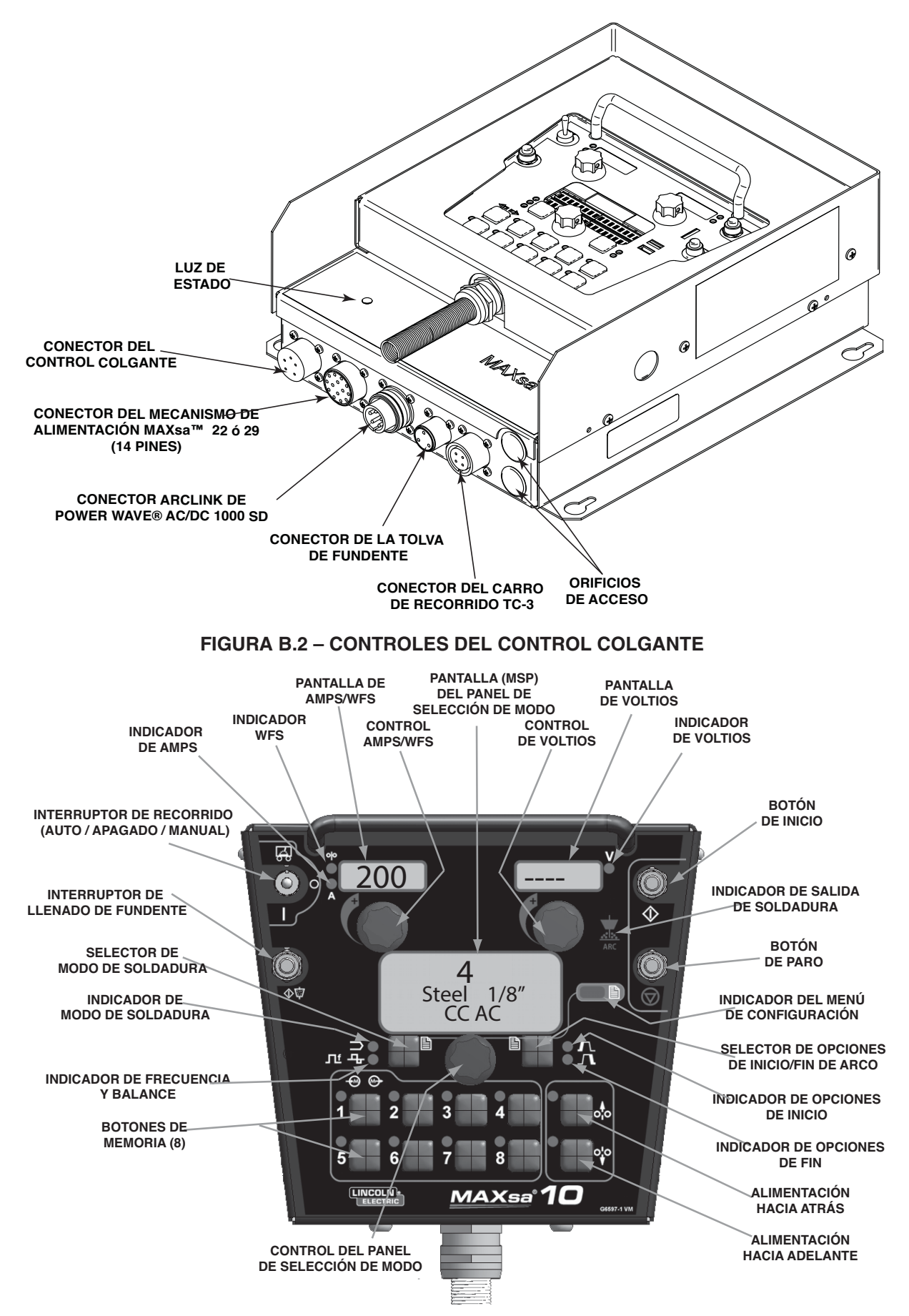

#### **FIGURA B.3 – ENCENDIDO**

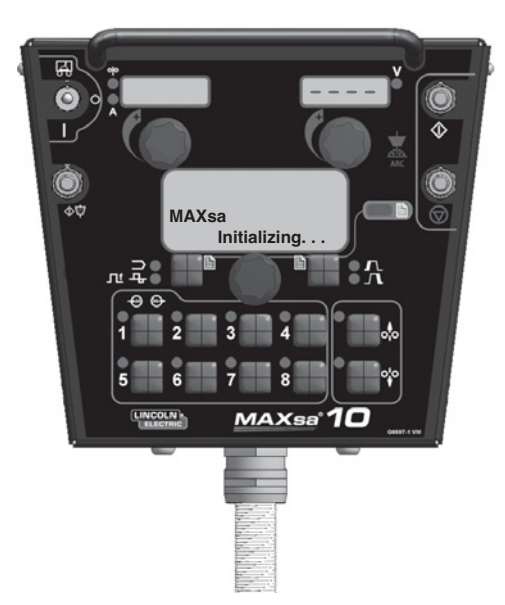

#### SECUENCIA DE ENCENDIDO

Cuando se aplica alimentación por primera vez a la máquina, la Pantalla de SELECCIÓN DE MODO indica "MAXsaTM Inicializándose…" ("MAXsaTM Initializing..."). Una vez que la Power Wave® AC/DC se ha inicializado (de 20 a 60 segundos), se lleva a cabo una "prueba de lámparas".

- Todos los LED discretos, pantallas de 7 segmentos y pantallas alfanuméricas se encienden por 2 segundos.
- Después de 2 segundos, todas las pantallas se APA-GAN de nuevo y la Pantalla MSP indicará:

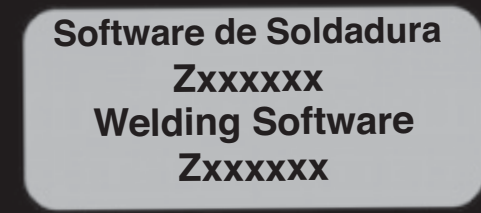

Después de que ha terminado toda la inicialización, la Pantalla MSP mostrará el modo de soldadura. Las pantallas superiores mostrarán los parámetros que estaban seleccionados cuando la máquina se apagó por última vez y el Indicador de MODO DE SOL-DADURA estará ENCENDIDO.

#### CONFIGURACIÓN DEL ALIMENTADOR DE ALAMBRE

# **ADVERTENCIA**

Utilice el botón de ALIMENTACIÓN HACIA ADE-LANTE para insertar el alambre en el mecanismo de alimentación.

Antes de insertar el alambre, asegúrese de que la opción "Sensión al Tacto" esté inhabilitada (P.15 en el Menú de Configuración).

#### **FIGURA B.4.-**

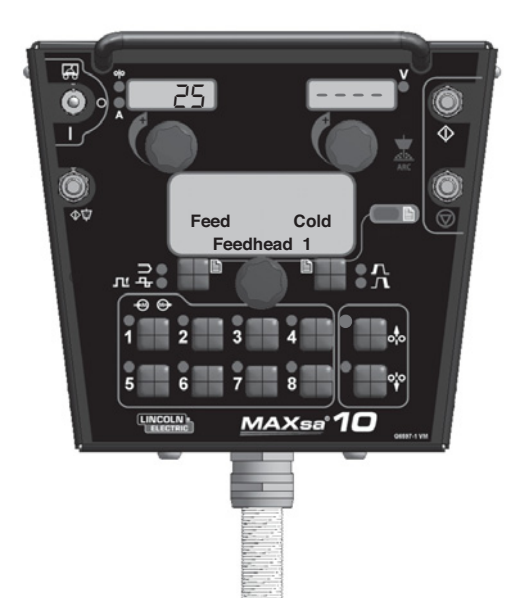

#### CONFIGURACIÓN DE LA ALIMENTACIÓN HACIA ADELANTE/ATRÁS

Mientras oprime el botón de ALIMENTACIÓN HACIA ADELANTE o ATRÁS, la Pantalla MSD indicará lo que se muestra en la Figura B.4 y la velocidad de alimentación de alambre preestablecida aparecerá en la pantalla izquierda (AMPS/WFS).

La velocidad de alimentación se puede cambiar ajustando la perilla de control debajo de la pantalla al tiempo que se oprime cualesquiera de los botones.

olo ALIMENTACIÓN HACIA ATRÁS Se utilice para retraer el alambre del mecanismo de alimentación.

- ALIMENTACIÓN HACIA ADELANTE Alimenta el alambre hacia abajo, rumbo a la pieza de trabajo.
- NOTA: El MAxsa 10 tiene una opción en el Menú de Configuración (P.15) para habilitar la circuitería de "Sensión al Tacto". Vea el Menú de Configuración. Cuando P.15 está habilitado y se oprime el botón de ALIMENTACIÓN HACIA DELANTE, la pantalla MSP indicará:

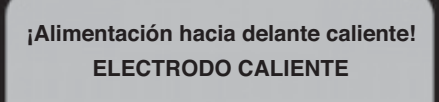

**ELECTRODE HOT) (Feed FWD Hot!**

#### **ADVERTENCIA** Ж

Esta función de "Alimentación en Caliente" habilita la salida de la fuente de poder y hay voltaje en el alambre mientras se alimenta hacia abajo. Evite tocar cualquier parte expuesta como se define en las PRE-CAUCIONES DE SEGURIDAD.

## CAMBIO Y CONFIGURACIÓN DE LOS MODOS DE SOLDADURA

A fin de seleccionar un modo de soldadura, oprima el botón de SELECCIÓN DE MODO DE SOLDADURA hasta que el indicador de MODO DE SOLDADURA se ENCIENDA (tal vez ya esté iluminado en forma predeterminada al encendido). Gire la perilla de control para seleccionar el modo deseado. Después de cerca de 1 segundo, aparecerán en pantalla los parámetros del nuevo modo. Estos parámetros se pueden ajustar con las perillas de control debajo de cada pantalla.

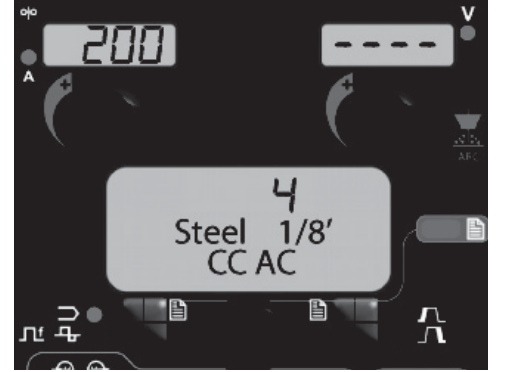

NOTA: Los modos CC mostrarán AMPS en la pantalla superior izquierda. Los modos CV mostrarán la velocidad de alimentación de alambre y el indicador WFS estará iluminado.

## CONTROL DE FRECUENCIA/BALANCE

#### AJUSTE DE FRECUENCIA

Oprima el selector de MODO DE SOLDADURA hasta que el indicador de FRECUENCIA / BALANCE se ENCIENDA y la Pantalla MSP indique "Frecuencia" (Frequency). Si el modo seleccionado permite un ajuste de frecuencia, la Perilla de Control se puede utilizar para seleccionar la frecuencia deseada entre 20 y 100hz.

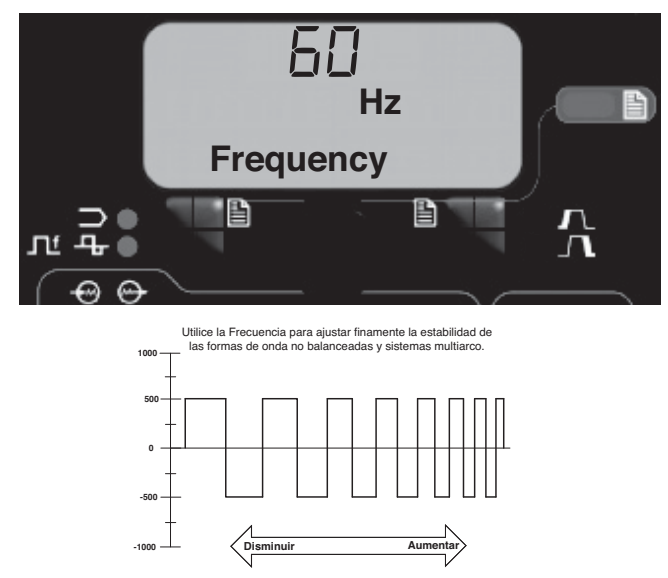

El ajuste de frecuencia se puede utilizar para afinar la estabilidad de las formas de onda no equilibradas y el sistema multiarco.

#### AJUSTE DE BALANCE

Oprima el selector de MODO DE SOLDADURA hasta que la Pantalla MSP indique "Balance". Si el modo seleccionado permite el ajuste del balance, la Perilla de Control se puede utilizar para seleccionar el balance de onda deseado a través del rango de 25% a 75%.

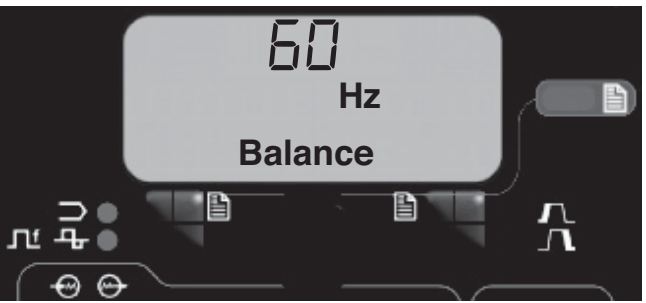

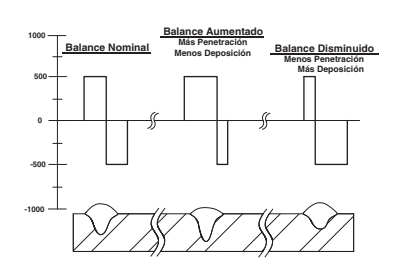

Ajustar el Balance (la proporción entre el medio ciclo positivo y negativo ʻa tiempo') cambia la deposición para lograr una soldadura más eficiente.

#### AJUSTE DE COMPENSACIÓN

Oprima el selector de MODO DE SOLDADURA hasta que la Pantalla MSP indique "Compensación" (Offset). Si el modo seleccionado permite el ajuste de la compensación, la Perilla de Control se puede utilizar para seleccionar la compensación deseada. La cantidad de compensación permitida es determinada por el modo de soldadura seleccionado.

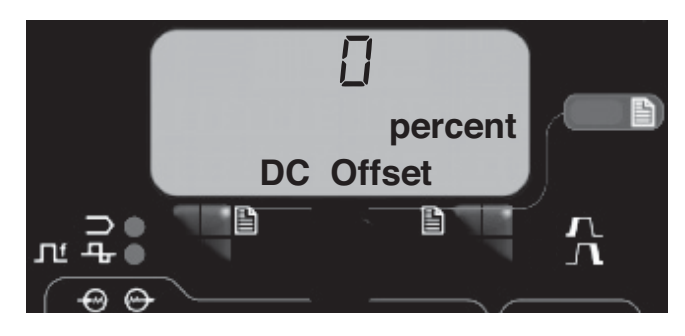

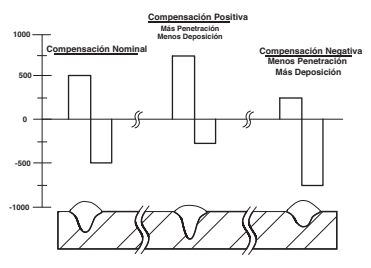

El control independiente de los ciclos positivos y negativos permite un control más preciso de la penetración y deposición.

## BÚSQUEDA DE MODOS DE SOLDADURA

La función de Búsqueda de un Modo de Soldadura permite la selección de un modo de soldadura con base en ciertos criterios (tamaño de alambre, tipo de proceso, etc.).

## BÚSQUEDA DE UN MODO DE SOLDADURA

A fin de buscar un modo, oprima y libere la perilla de control al tiempo que se ilumina el indicador de MODO DE SOLDADURA. Otra forma de buscar un modo es girar la perilla de control hasta que aparezca en pantalla "Búsqueda de un Modo de Soldadura" ("Weld Mode Search"). Esto aparecerá entre el número más alto y más bajo de modo de soldadura.

Una vez que aparece en pantalla "Búsqueda de un Modo de Soldadura" ("Weld Mode Search"), oprimir el botón derecho etiquetado "Inicio" iniciará el proceso de búsqueda.

Durante el proceso de búsqueda, oprimir el botón derecho actúa normalmente como un botón de "siguiente" y el botón izquierdo actúa típicamente como un botón de "regreso". Oprimir la perilla de control también actúa como un botón de "siguiente".

Gire la perilla de control y después oprima para seleccionar los detalles de soldadura relevantes como el proceso de soldadura, tipo de alambre, tamaño de alambre, etc.

Cuando se hace la selección final, el MAxsaTM 10 cambiará automáticamente al modo de soldadura encontrado por el proceso de Búsqueda de un Modo de Soldadura.

Productos anteriores pueden no contar con esta función. A fin de activarla, tal vez sea necesaria una actualización de software de www.powerwavesoftware.com

## CONFIGURACIÓN MULTIARCO

Los sistemas Power Wave® AC/DC 1000 SD / MAxsa™ 10 se pueden utilizar en configuraciones multiarco con hasta seis arcos. A fin de minimizar la interacción magnética entre los arcos, es imperativo que se establezcan correctamente en fases. Las fases son esencialmente una compensación de tiempo entre las formas de onda de los diferentes arcos. La fase de cada arco se establece a través de la Interfaz de Usuario del arco principal.

#### TABLA B.1 RELACIÓN DE LAS FASES

La situación ideal es que los arcos adyacentes tengan

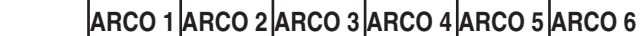

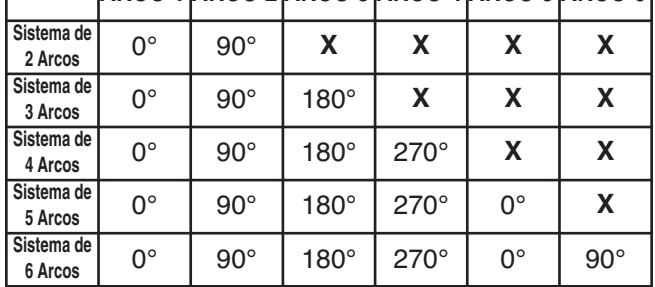

una compensación de 90° como se ilustra en la tabla B.1 cuando se utiliza un balance del 50% en todos los arcos.

(sólo para formas de onda balanceadas)

Para mayor información relacionada con la configuración de los sistemas multiarco, vea el Manual del Operador de la Power Wave® AC/DC.

#### **FIGURA B.6 – SECUENCIA DE SOLDADURA**

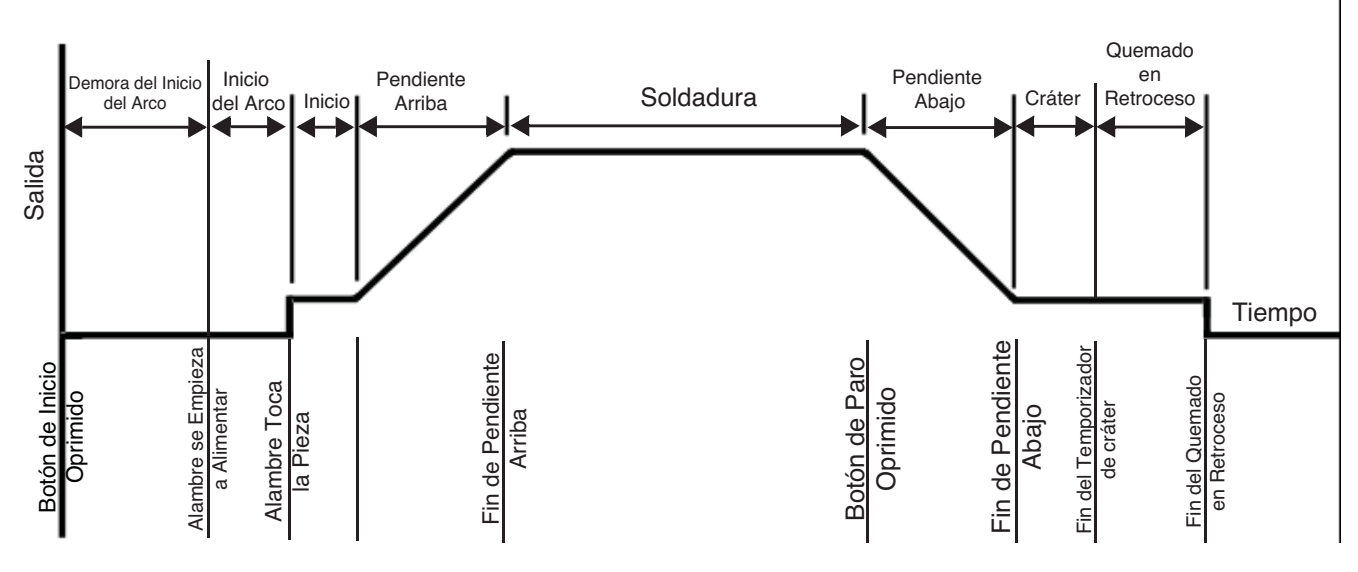

## SECUENCIA DE SOLDADURA

La secuencia de soldadura define el procedimiento de soldadura de principio a fin. Todos los ajustes se hacen a través de la interfaz del usuario.

#### OPCIONES DE INICIO

Los parámetros de demora, inicio del arco, inicio y pendiente arriba se utilizan al principio de la secuencia de soldadura para establecer un arco estable y proporcionar una transición fácil a los parámetros de soldadura. Se describen a continuación:

- La DEMORA DEL ARCO inhibe la alimentación de alambre por hasta 5 segundos para proporcionar un punto de inicio de soldadura preciso. Se utiliza típicamente en sistemas multiarco.
- Las configuraciones de INICIO DEL ARCO son válidas desde el inicio de la secuencia (Inicio) hasta establecer el arco. Controlan el avance inicial (velocidad a la que el alambre se acerca a la pieza de trabajo) y proporciona la alimentación para establecer el arco. Normalmente, los niveles de salida aumentan y la WFS disminuye durante la parte de inicio del arco de la secuencia de soldadura.
- Los valores de INICIO permiten que el arco se estabilice una vez establecido. Tiempos de inicio prolongados o parámetros de configuración mal configurados pueden dar como resultado un inicio deficiente.
- El TIEMPO DE PENDIENTE ARRIBA determina la cantidad de tiempo que transcurre antes de ir de los parámetros de inicio a los de soldadura. La transición es lineal y puede ser hacia arriba o abajo, dependiendo de la relación entre las configuraciones de inicio y soldadura.

#### OPERACIÓN DE LAS OPCIONES DE INICIO

Oprimir el botón de Opciones de Inicio/Fin de Arco iluminará el LED DE OPCIONES DE INICIO, y en la Pantalla MSP aparecerá el parámetro de Tiempo de Demora del Arco.

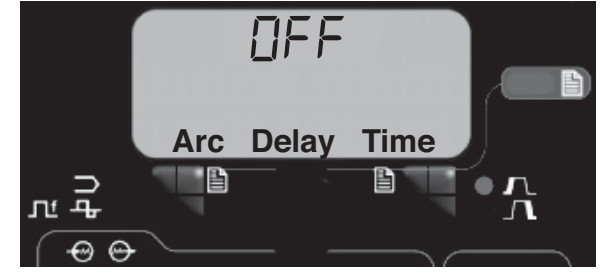

Utilice el Control de Panel de Selección de Modo para seleccionar el tiempo de demora deseado. Oprima el Selector de Modo de Soldadura para salir de los parámetros de Inicio.

Oprimir repetidamente el botón de Opciones de Inicio/Fin de Arco lo desplazará por los parámetros. Girar el Control de Panel de Selección de Modo, mientras está en un parámetro, cambiará su valor.

Cuando una Opción de Inicio se establece en un valor que no es APAGADO, el LED de OPCIONES DE INICIO parpadeará en forma síncrona con el LED de WFS ó Amps y/o de Voltios localizado en el panel de Pantalla Dual indicando al usuario que introduzca estos parámetros. Los parámetros que pueden ser establecidos por el usuario en las OPCIONES DE INICIO son los siguientes:

TIEMPO DE DEMORA DE ARCO (ARC DELAY TIME) WFS DE INICIO DE ARCO (STRIKE WFS) TIEMPO DE INICIO DE ARCO (STRIKE TIME) WFS/AMPS DE INICIO (START WFS/AMPS) VOLTIOS DE INICIO (START VOLTS) TIEMPO DE INICIO (START TIME) TIEMPO DE PENDIENTE ARRIBA (UPSLOPE TIME)

#### OPCIONES DE FIN

Los parámetros de pendiente abajo, cráter y quemado en retroceso se utilizan para definir el final de la secuencia de soldadura. Se definen a continuación:

- PENDIENTE ABAJO determina la cantidad de tiempo que se lleva pasar de los parámetros de soldadura a los de cráter. La transición es lineal y puede ser hacia arriba o abajo dependiendo de la relación entre las configuraciones de soldadura y las de cráter.
- Los parámetros de CRÁTER se utilizan normalmente para llenar el cráter al final de la soldadura e incluyen tanto a las configuraciones de tiempo como a las de salida.
- QUEMADO EN RETROCESO define la cantidad de tiempo en que la salida permanece encendida después de que el alambre se ha detenido. Esta función se utiliza para evitar que el alambre se adhiera al charco de soldadura y condicionar el extremo del alambre para la próxima soldadura. En la mayoría de las aplicaciones, un tiempo de quemado en retroceso de 0.4 segundos es suficiente.
- El TIEMPO DE REINICIO DEL ARCO determina por cuánto tiempo intentará el sistema reestablecer el arco en caso de un inicio deficiente o si el arco se apaga por alguna razón (corto circuito o circuito abierto). Durante el reinicio del arco, se generan WFS y salidas en un intento por reestablecer el arco.
	- En la mayoría de las aplicaciones, un tiempo de reinicio del arco de 1 a 2 segundos es suficiente.
	- Un tiempo de reinicio del arco de 0 segundos permite que la función de reinicio continúe indefinidamente.

## OPERACIÓN DE LAS OPCIONES DE FIN

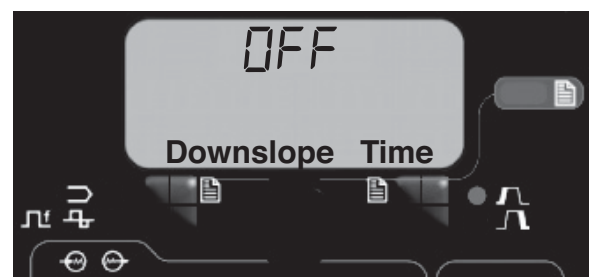

Oprimir el botón de Opciones de Inicio/Fin de Arco después de desplazarse por las Opciones de Inicio, iluminará el LED DE OPCIONES DE FIN, y el parámetro de Tiempo de Pendiente Abajo aparecerá en la Pantalla MSP.

Utilice el Control de Panel de Selección de Modo para seleccionar el tiempo de demora deseado. Oprima el Selector de Modo de Soldadura para salir de los parámetros finales.

Oprimir repetidamente el botón de Opciones de Inicio/Fin de Arco lo desplazará por los parámetros. Girar el Control de Panel de Selección de Modo, mientras está en un parámetro, cambiará su valor. Cuando el Tiempo de Cráter se establece en un valor que no sea APAGADO, el LED DE OPCIONES FINALES parpadeará en forma síncrona con el LED de WFS o Amps (dependiendo de los modos de soldadura CC ó CV) y el LED de voltios localizado en el panel de Pantalla Dual indicará al usuario que introduzca estos parámetros. Los parámetros que pueden ser establecidos por el usuario en las OPCIONES FINALES son los siguientes:

TIEMPO DE PENDIENTE ABAJO (DOWNSLOPE TIME) WFS/AMPS DE CRÁTER (CRATER WFS/AMPS) VOLTIOS DE CRÁTER (CRATER VOLTS) TIEMPO DE CRÁTER (CRATER TIME) TIEMPO DE QUEMADO EN RETROCESO (BURN-BACK TIME) TIEMPO DE REINICIO DE ARCO (RESTRIKE TIME)

# **FUNCIONES DEL MENÚ DE CONFIGURACIÓN**

El Menú de Configuración brinda acceso a la configuración de las preferencias del usuario, que generalmente se establecen sólo en la instalación. Las preferencias del usuario se agrupan como se muestra en la siguiente tabla.

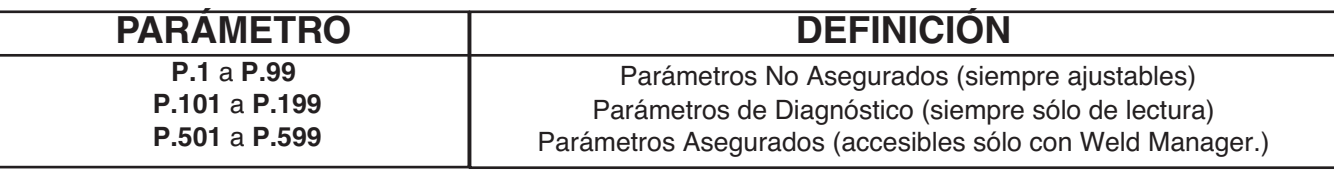

## **ACCESO AL MENÚ DE CONFIGURACIÓN**

## 1. ACCESO

A fin de acceder el Menú de Configuración, oprima simultáneamente los botones Izquierdo y Derecho. El Indicador del Menú de Configuración se iluminará y la pantalla inferior indicará lo que se muestra a continuación

Nota: El menú de configuración no puede accederse durante una soldadura o si aparece una falla en pantalla. A fin de continuar soldando, salga del Menú de Configuración.

## 2. SELECCIÓN DE PREFERENCIAS

Muévase por las opciones de la lista de Preferencias girando la Perilla de Control. Oprima el Botón Derecho para editar la preferencia seleccionada.

## 3. CAMBIO DE PREFERENCIAS

Muévase por las opciones de la lista de Preferencias girando la Perilla de Control. Oprima el Botón Derecho para cambiar la configuración de las preferencias. Para cancelar, oprima el Botón Izquierdo.

#### 4. SALIDA

A fin de salir del Menú de Configuración, oprima simultáneamente ambos botones o seleccione P.0 y oprima el Botón Izquierdo. Sesenta segundos de inactividad también lo hará salir del Menú de Configuración.

Nota: Si faltase algún producto de cualquiera de las opciones que se muestran a continuación, es posible que se requiera un software de www.powerwavesoftware.com.

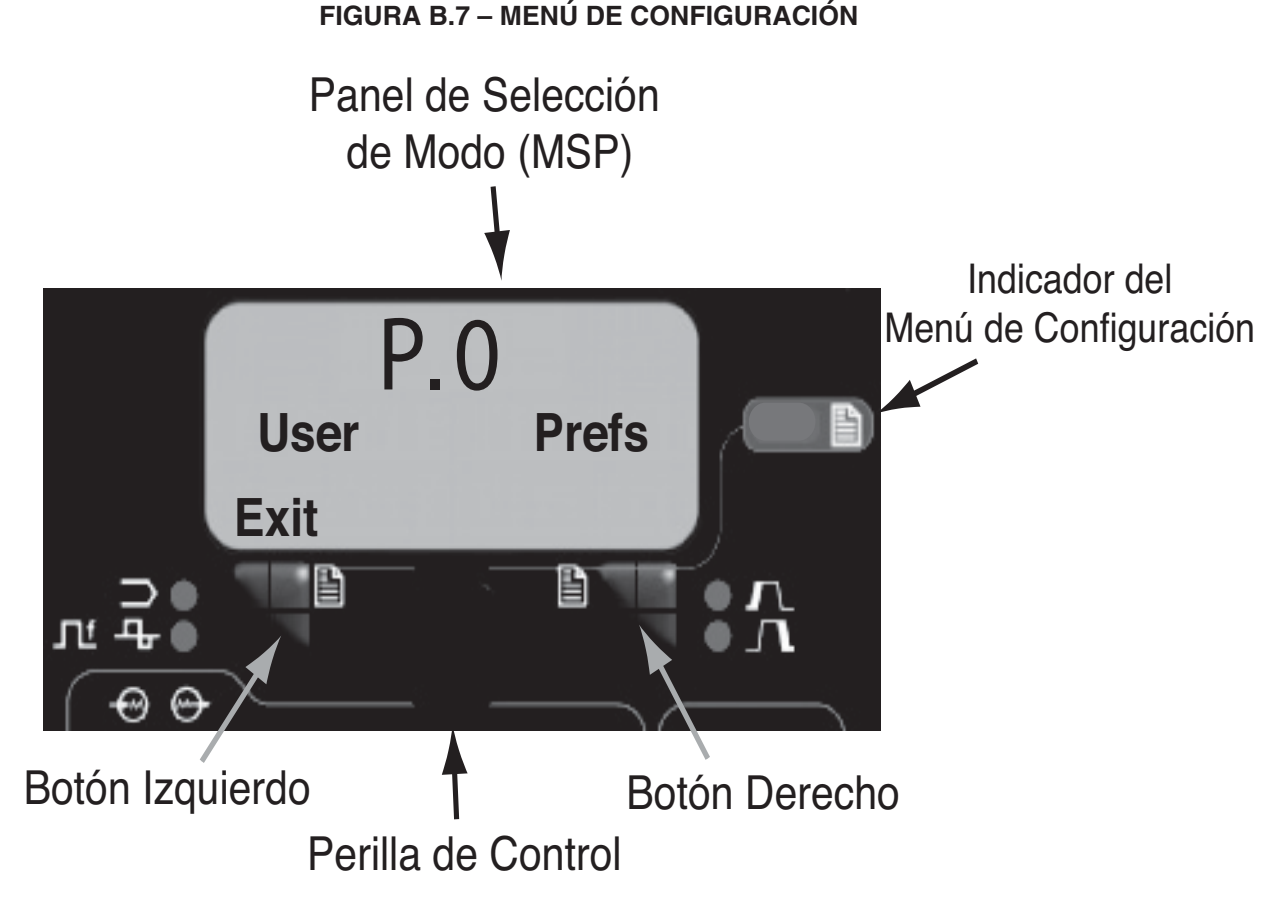

# **PARÁMETROS DEFINIDOS POR EL USUARIO**

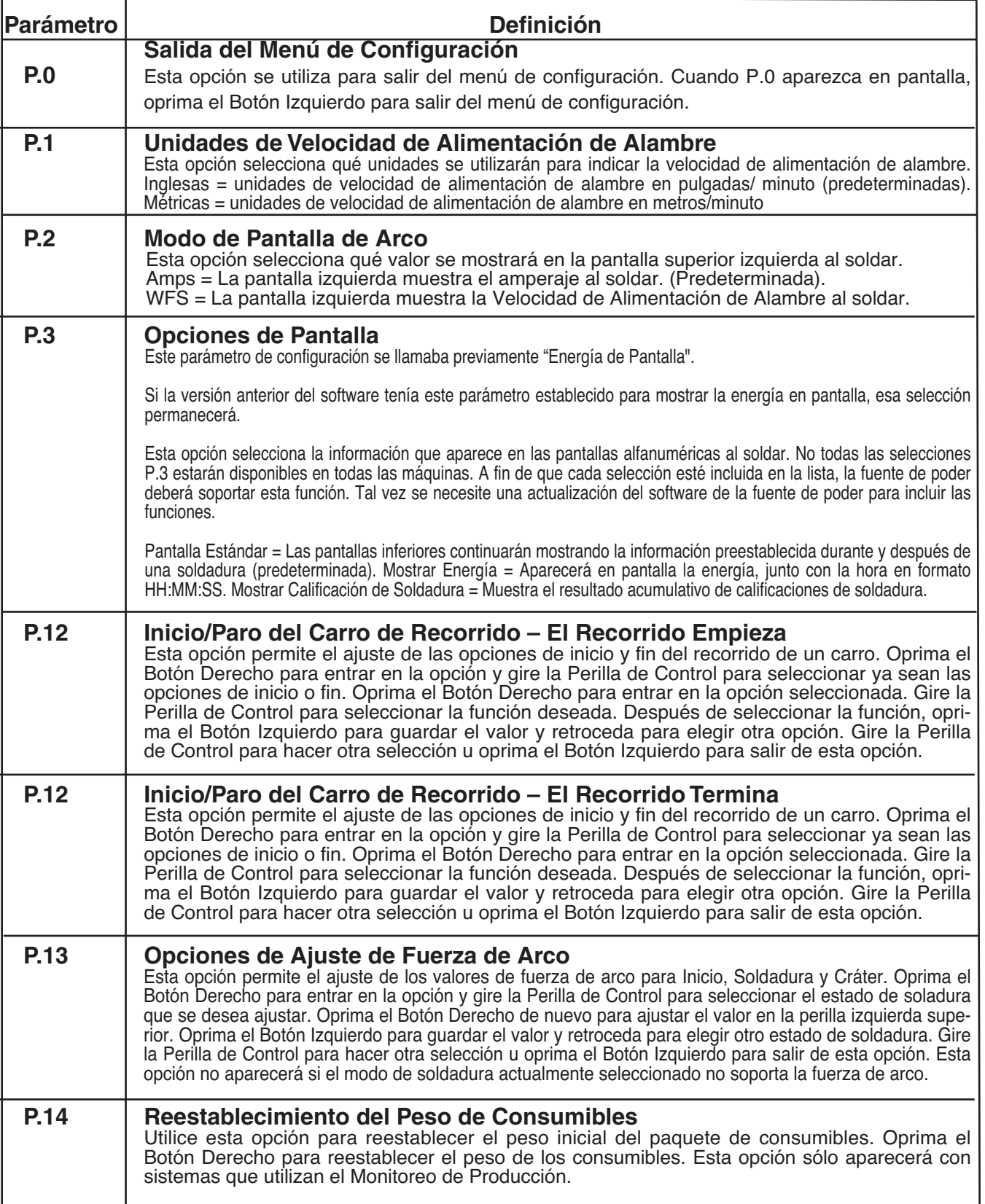

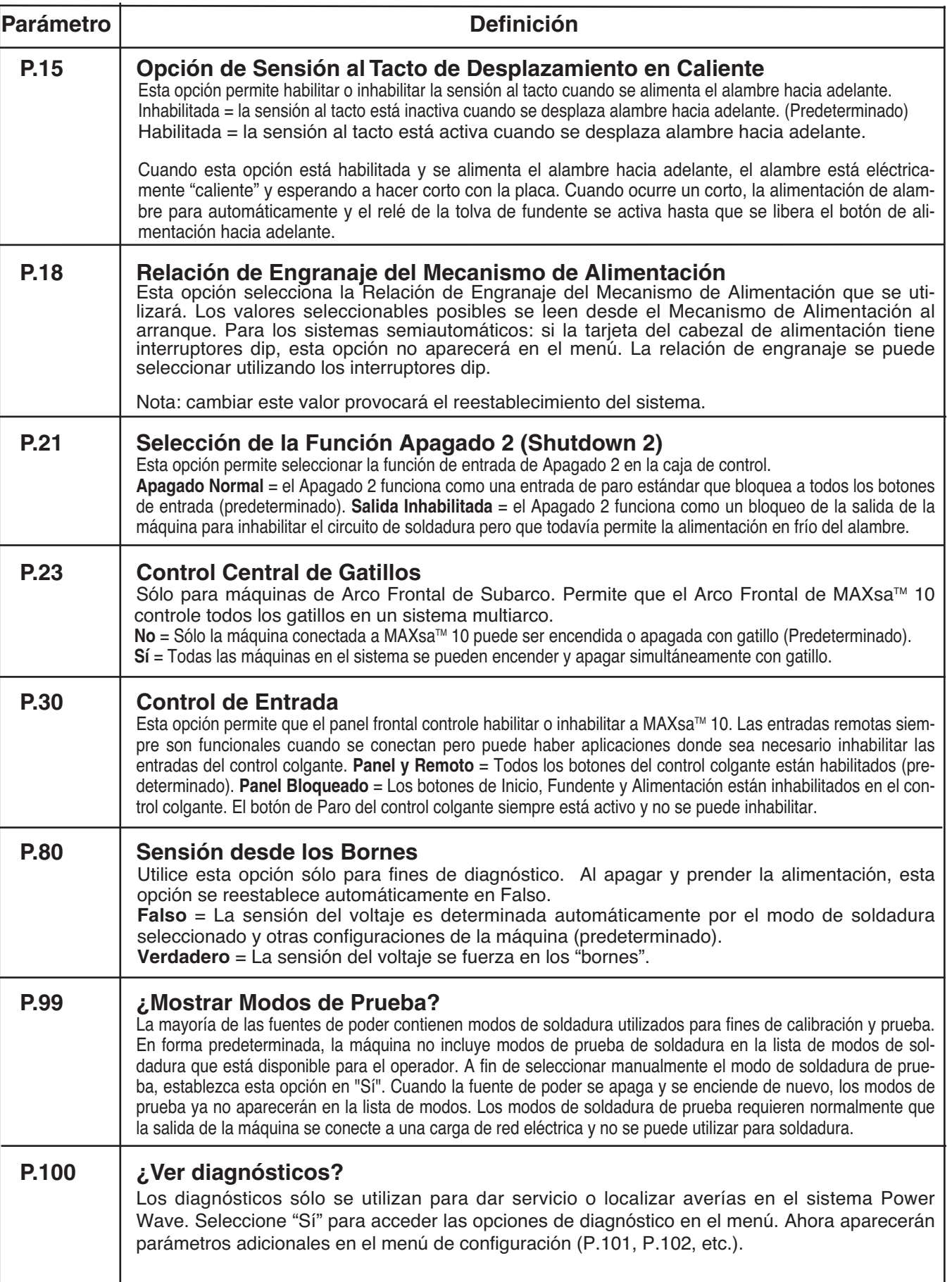

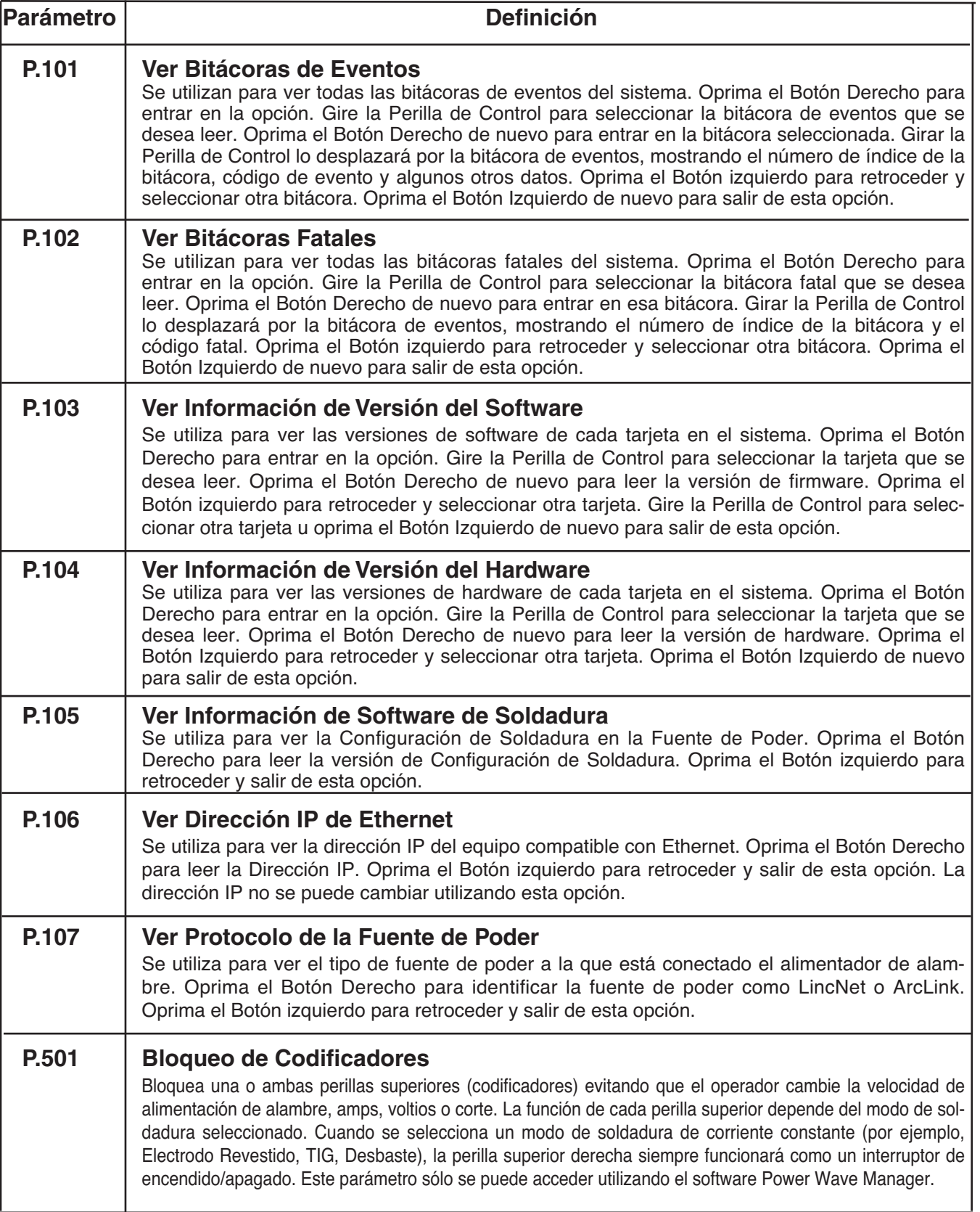

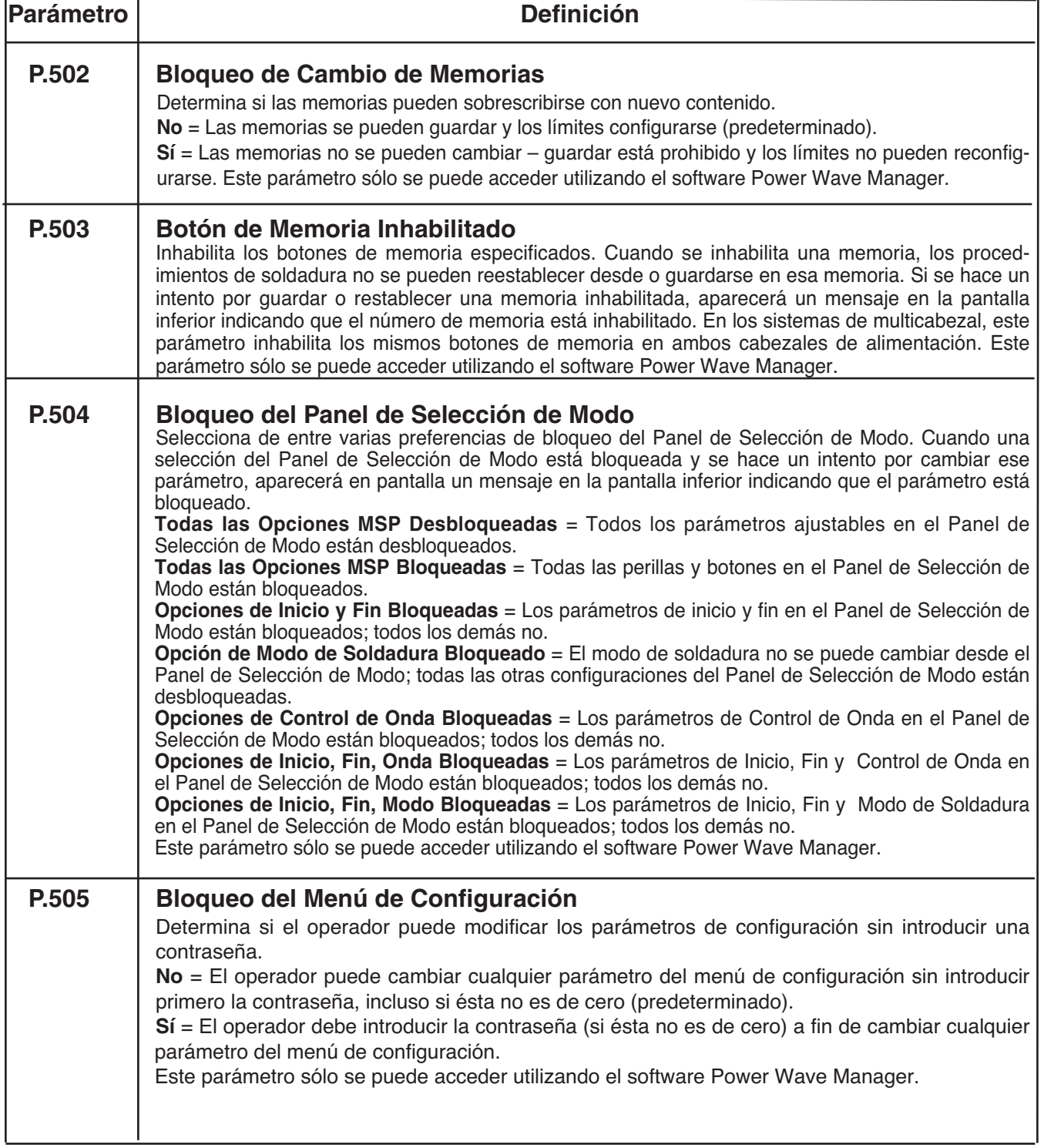

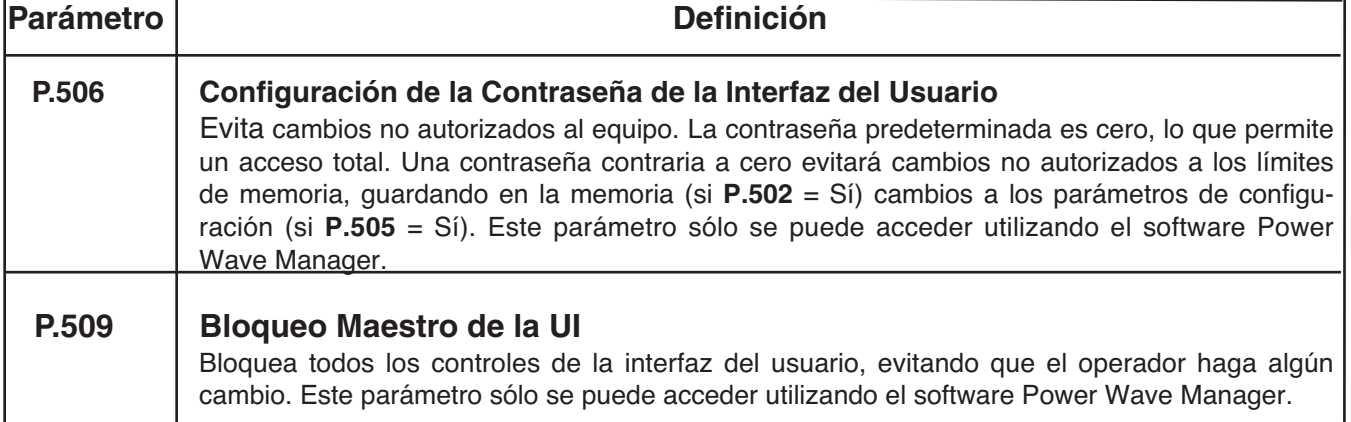

## SENSIÓN AL TACTO

La opción de sensión al tacto, cuando se habilita, permite que el operador alimente el alambre hacia adelante hasta que toque la pieza de trabajo. Cuando se hace contacto con el trabajo, el alambre se detiene y la tolva de fundente (si se utiliza) se activa para poner fundente alrededor del alambre y llenar el sistema de alimentación de fundente. La tolva de fundente permanecerá activa hasta que se libere el botón de Alimentación Hacia delante.

# **ADVERTENCIA**

Si la sensión al Tacto está habilitada, la salida de la Fuente de Poder estará ENCENDIDA mientras se apriete el botón de Alimentación Hacia Adelante. Evite tocar cualquier parte del circuito de soldadura mientras alimenta.

Si la opción de sensión al tacto está inhabilitada, el alambre estará "frío" durante el tiempo de Alimentación Hacia Adelante. No se detendrá cuando toque el trabajo y la tolva de fundente no se activará.

## BLOQUEO / SEGURIDAD

El MAxsaTM 10 se puede configurar para evitar que el operador cambie los controles seleccionados del panel de la Interfaz del Usuario. En forma predeterminada, la soldadora será capaz de cambiar el modo de soldadura, todos los controles de onda relevantes, y todas las opciones de inicio y fin pertinentes.

Observe que cuando una opción se bloquea, todavía es posible monitorear su valor. Por ejemplo, si las opciones de inicio y fin están bloqueadas, el soldador todavía puede oprimir el Botón Derecho del Panel de Selección de Modo y ver el valor establecido para el Tiempo de Inicio. Si el soldador intenta cambiar su valor, aparecerá brevemente un mensaje en el Panel de Selección de Modo indicando "¡La Opción MSP está BLOQUEADA!" ("MSP Option is LOCKED!".)

Actualmente, las funciones de bloqueo están sólo disponibles a través del uso de Power Wave Manager.

# CÓMO HACER UNA SOLDADURA

Oprima el BOTÓN de INICIO para iniciar la soldadura. Oprima el BOTÓN de PARO para finalizar la soldadura. Una vez que los parámetros necesarios han sido establecidos y el Modo de Soldadura deseado seleccionado:

El INDICADOR DE ARCO ESTABLECIDO ʻparpadeará' a medida que el alambre se alimenta hacia la pieza de trabajo para mostrar que el OCV está presente y el interruptor está en ENCENDIDO cuando se inicia el arco.

Si los parámetros de "Inicio" han sido establecidos, estarán vigentes por el tiempo especificado y después entrarán en vigor los parámetros del Modo de Soldadura.

Las dos pantallas superiores indicarán los parámetros "reales" a medida que progrese la soldadura.

Si la función de RECORRIDO está seleccionada, empezará a moverse como se indique en la configuración del Parámetro P.12.

Si los parámetros de "Fin" han sido establecidos, estarán vigentes por el tiempo especificado.

Si la función de RECORRIDO está seleccionada, dejará de moverse como se indique en la configuración del Parámetro P.12.

El INDICADOR DE ARCO ESTABLECIDO se APA-GARÁ cuando se inhabilite la salida de la fuente de poder (después del quemado en retroceso).

Las pantallas regresarán al estado inactivo en preparación para la siguiente soldadura.

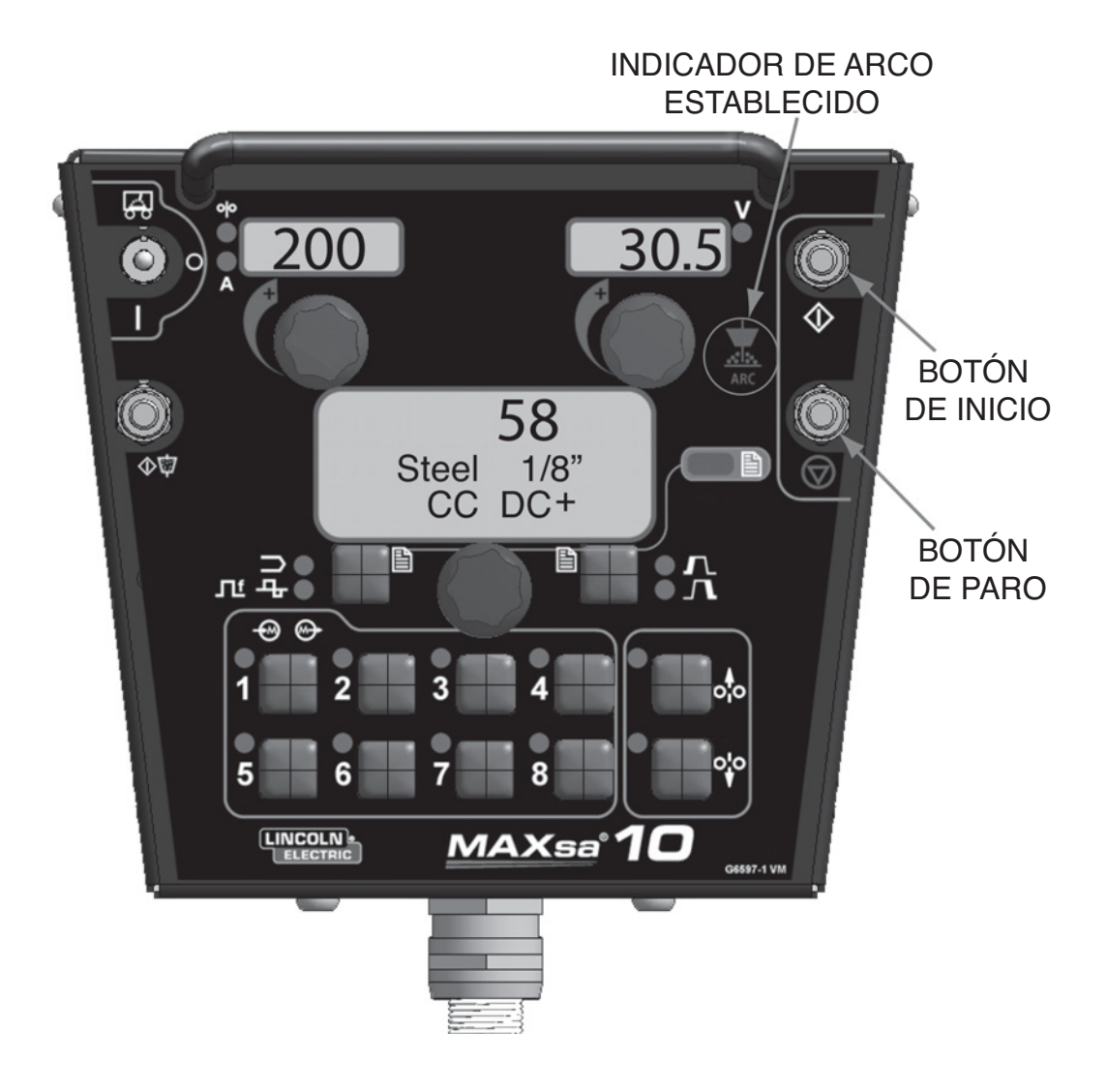

FIGURA B.7 – CÓMO HACER UNA SOLDADURA

# USO DE LA OPCIÓN DE MEMORIA

El MAxsa™ 10 tiene ocho ubicaciones de memoria para SOLDADURA MULTIPROCEDIMIENTO almacenar información de los procedimientos. Cada ubicación almacenará la siguiente información:

- Modo de Soldadura
- Amperaje (o WFS)
- Voltaje
- Frecuencias
- Balance
- Compensación de CD
- Opciones de Inicio de Arco
- Opciones de Fin de Arco

#### DENOMINACIÓN DE UN PROCEDIMIENTO GUARDADO

Los procedimientos almacenados en una memoria pueden recibir un nombre que el usuario pueda reconocer fácilmente como "Pase de Raíz", "Pase de Llenado" o "Pase de Tapado". Como con la opción de Bloqueo, esta opción está sólo disponible utilizando el software Weld Manager.

El CONTROLADOR MAxsa™ 10 es capaz de hacer cambios de soldadura "sobre la marcha" con múltiples procedimientos de soldadura utilizando el Panel de Memoria. Al soldar, es posible acceder cualquier ubicación de Memoria y los parámetros almacenados en esa ubicación de memoria se activarán mientras se suelda activamente.

NOTA: Esto sólo se puede hacer con las ubicaciones de Memoria que tienen el mismo Modo de Soldadura.

Mientras se suelda, cualquier ubicación de Memoria que se intente acceder con un Modo de Soldadura diferente al que se está utilizando en ese momento será ignorado. y aparecerá en pantalla un mensaje de error. Es posible usar hasta ocho procedimientos de soldadura diferentes mientras se suelda activamente utilizando todas las ubicaciones de memoria, siempre y cuando cada una de las ubicaciones utilice los mismos Modos de Soldadura.

De manera opcional, se puede inhabilitar la capacidad de guardar en una memoria utilizando los Niveles de Bloqueo. Si el usarlo intenta guardar un procedimiento en una ubicación de memoria que está bloqueada, el Panel de Selección de Modo indicará brevemente en pantalla "¡Guardar en Memoria está INHABILITADO!" ("Memory Save is DISABLED!"). En la actualidad, los Niveles de Bloqueo sólo se pueden acceder a través de Weld Manager.

#### CÓMO GUARDAR UN PROCEDIMIENTO EN INVOCACIÓN DE UN PROCEDIMIENTO UNA UBICACIÓN DE MEMORIA

Una vez que se han establecido los parámetros:

- Oprima y mantenga así por 2 segundos el Botón de Memoria de la ubicación.
- Se iluminará el LED de esa ubicación.
- Después de 2 segundos, se apagará el LED.
- La pantalla MSP mostrará brevemente que la información se guardó; después regresará al Modo de Soldadura.
- NOTA: Oprimir el botón por más de 5 segundos hará que entre al Modo de Límites.

# DESDE UNA UBICACIÓN DE MEMORIA

- Oprima y libere el Botón de Memoria deseado.
- El LED para esa ubicación se encenderá y la información del procedimiento almacenado aparecerá en las pantallas.
- El LED permanecerá encendido hasta que se seleccione otra ubicación.
- NOTA: Oprimir el botón por más de 1 segundo hará que vuelva a entrar al Modo de "Guardar".

#### **FIGURA B.8 – MEMORIA**

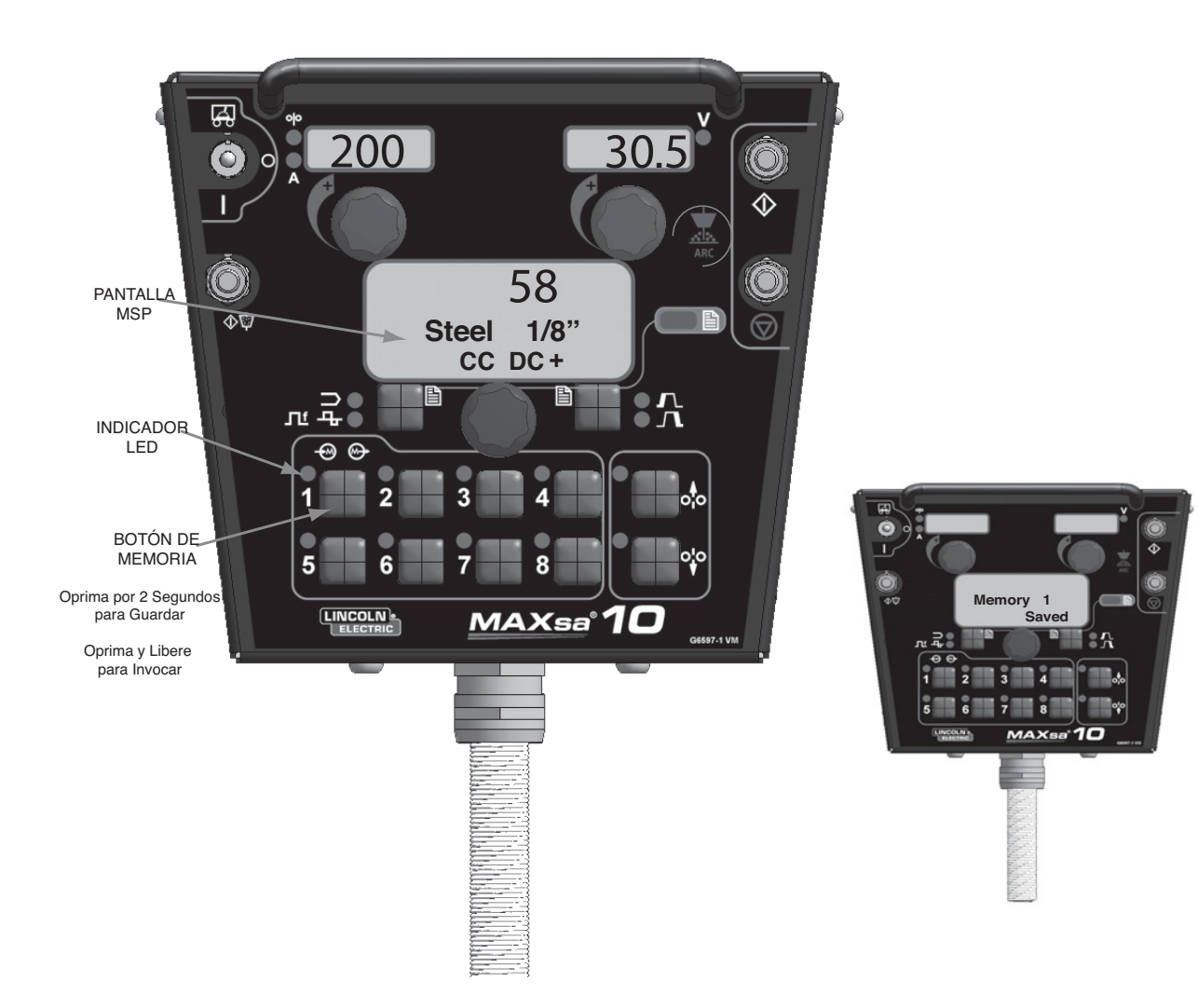

# CONFIGURACIÓN OPCIONAL DE LOS LÍMITES

La función de Límites permite que el operador establezca los valores mínimo y máximo de varios parámetros dependiendo del Modo de Soldadura seleccionado.

Cada ubicación de memoria puede tener un conjunto diferente de límites, incluso si el Modo de Soldadura es el mismo. Por ejemplo: la Ubicación de Memoria 1 se puede establecer para una velocidad de alimentación de alambre máxima de 140"/min; la Ubicación de Memoria 2 se puede establecer para un mínimo de 100"/min y un máximo de 160"/min, y la Ubicación de Memoria 3 puede no tener un límite de WFS establecido.

Los parámetros son restringidos por las limitaciones de la máquina o por los límites en las memorias. Cuando los Límites en Memoria están habilitados, el parámetro parpadeará si se hace un intento por establecer un valor fuera del límite preescrito (si es menor que las capacidades de la máquina s). El parámetro no parpadeará si se hace un intento por exceder los límites de la máquina.

NOTA: Los Modos de Soldadura no se pueden seleccionar a través del Menú de Configuración de Límites. Deben elegirse y guardarse antes de entrar en el Menú de Limites.

#### CONFIGURACIÓN DE LOS LÍMITES

1. Oprima y mantenga así el Botón de Memoria deseado hasta que el LED de esa ubicación empiece a parpadear rápidamente.

• La Pantalla MSP indicará:

- 2. Después de 2 segundos, la pantalla cambiará para mostrar los siguientes rubros:
	- Valor de la Memoria
	- Límite Superior
	- Límite Inferior
	- Nombre del Parámetro

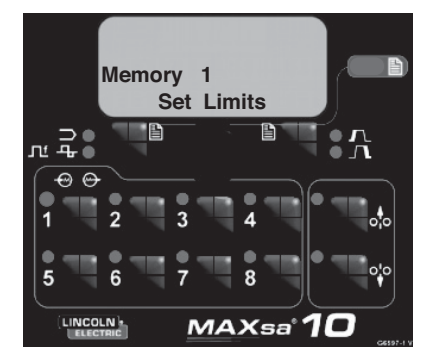

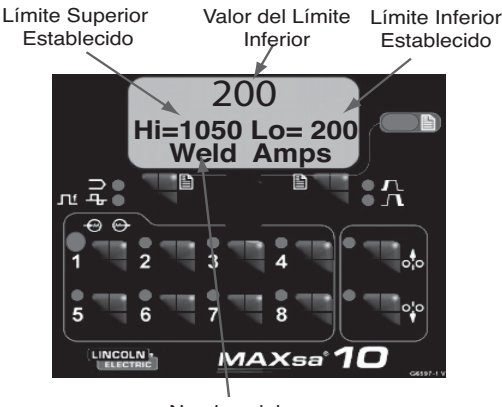

Nombre del Parámetro

- 3. El Nombre del Parámetro en la Pantalla MSP parpadeará para indicar que está listo para cambiar. Si no se establecieron límites previamente, los valores Superior e Inferior son los límites de la Fuente de Poder.
	- Oprima el botón de opciones de Inicio/Fin de Arco para seleccionar ese parámetro.
	- Utilice el Control del Panel de Selección de Modo para ajustar el Límite Superior (que parpadea).
	- Oprima el botón de opciones de Inicio/Fin de Arco.
	- Utilice el Control del Panel de Selección de Modo para ajustar el Valor (que parpadea).
	- Oprima el botón de opciones de Inicio/Fin de Arco.
	- Utilice el Control del Panel de Selección de Modo para ajustar el Límite Inferior (que parpadea).
	- Oprima el botón de opciones de Inicio/Fin de Arco.
	- Utilice el Control del Panel de Selección de Modo para seleccionar otro nombre de Parámetro (que parpadea), y repita la secuencia anterior hasta que todos los Límites estén configurados.

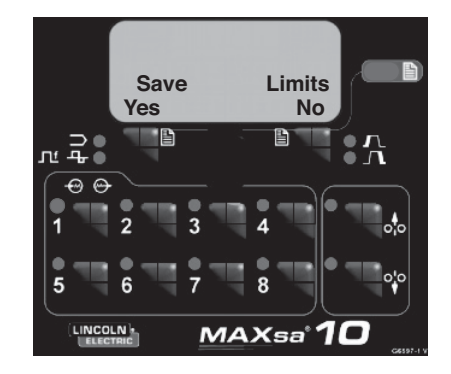

- 4. Oprima la Memoria seleccionada cuando todos los límites estén configurados en los valores deseados. La Pantalla MSP indicará:
	- Utilice la Selección de Modo de Soldadura o el botón de opciones de Inicio/Fin de Arco para guardar (sí/yes) o descartar (no) los cambios.

## Las OPCIONES Y ACCESORIOS se encuentran disponibles en www.lincolnelectric.com

Siga estos pasos:

- 1. Vaya a www.lincolnelectric.com
- 2. En el campo Búsqueda (Search) teclee E9.181 y dé clic en el icono Búsqueda (Search) (u oprima ʻIntro' en el teclado).
- 3. En la página Resultados (Results), vaya a la Lista de Equipo (Equipment List), y dé clic en E9.181.

En este documento es posible encontrar toda la información del Sistema Power Wave y accesorios.

# **PRECAUCIONES DE SEGURIDAD**

# **A** ADVERTENCIA

La DESCARGA ELÉCTRICA puede causar la muerte.

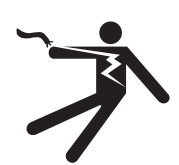

- No toque las partes eléctricamente vivas como las terminales de salida o cableado interno.
- Cuando se desplaza el alambre, el electrodo y mecanismo de alimentación están "calientes" para trabajar y hacer tierra, y podrían permanecer energizados varios segundos después de liberar el botón de desplazamiento.
- APAGUE la alimentación en la fuente de poder de soldadura antes de la instalación o cambio de rodillos impulsores y/o tubos guía.
- La fuente de poder de soldadura deberá conectarse al aterrizamiento del sistema conforme al Código Eléctrico Nacional o cualquier código local aplicable.
- Sólo personal calificado deberá realizar el trabajo de mantenimiento. ------------------------------------------------------------------------

Vea la información de advertencia adicional a lo largo de este Manual del Operador y también del Manual del Motor.

------------------------------------------------------------------------

MANTENIMIENTO DE RUTINA

• Revise que no haya cortaduras en los cables de soldadura, de control y mangueras de gas.

## MANTENIMIENTO PERIÓDICO

• N/A

ESPECIFICACIÓN DE LA CALIBRACIÓN

Toda la calibración del CONTROLADOR MAXsa™ 10 está establecida de fábrica.

# **CÓMO UTILIZAR LA GUÍA DE LOCALIZACIÓN DE AVERÍAS**

## **ADVERTENCIA**

Sólo Personal Capacitado de Fábrica de Lincoln Electric Deberá Llevar a Cabo el Servicio y Reparaciones. Las reparaciones no autorizadas que se realicen a este equipo pueden representar un peligro para el técnico y operador de la máquina, e invalidarán su garantía de fábrica. Por su seguridad y a fin de evitar una Descarga Eléctrica, sírvase observar todas las notas de seguridad y precauciones detalladas a lo largo de este manual.

Esta Guía de Localización de Averías se proporciona para ayudarle a localizar y reparar posibles malos funcionamientos de la máquina. Siga simplemente el procedimiento de tres pasos que se enumera a continuación..

Paso 1. LOCALICE EL PROBLEMA (SÍNTOMA). Busque bajo la columna titulada "PROBLEMA (SÍN-TOMAS)". Esta columna describe posibles síntomas que la máquina pudiera presentar. Encuentre la lista que mejor describa el síntoma que la máquina está exhibiendo.

#### Paso 2. CAUSA POSIBLE.

La segunda columna titulada "CAUSA POSIBLE" enumera las posibilidades externas obvias que pueden contribuir al síntoma de la máquina..

#### Paso 3. CURSO DE ACCIÓN RECOMENDADO

Esta columna proporciona un curso de acción para la Causa Posible; generalmente indica que contacte a su Taller de Servicio de Campo Autorizado de Lincoln local.

Si no comprende o no puede llevar a cabo el Curso de Acción Recomendado en forma segura, contacte a su Taller de Servicio de Campo Autorizado de Lincoln local.

## **A PRECAUCION**

# **USO DEL LED DE ESTADO PARA LOCALIZAR PROBLEMAS DEL SISTEMA**

El MAXsa 10 está equipado con Luces de Estado. Si ocurre un problema, es importante observar la condición de las mismas. **Por lo tanto, antes de apagar y volver a prender el sistema, revise si las luces de estado de la fuente de poder muestran secuencias de error como se indica a continuación**.

En esta sección se incluye información sobre la fuente de poder y LEDs de Estado del Módulo del Mecanismo de Alimentación, y algunas tablas básicas de localización de averías para el desempeño de soldadura y de la máquina.

Las LUCES DE ESTADO son LED's de color dual que indican los errores del sistema. El verde estable indica una operación normal en todos. La Tabla E.1 a continuación señala las condiciones de error.

| Condición<br>de la Luz      | Significado                                                                                                    |
|-----------------------------|----------------------------------------------------------------------------------------------------|
| Verde Estable               | El sistema está OK. La fuente de poder funciona, y se está comunicando nor-<br>malmente con todo el equipo periférico funcional conectado a su red ArcLink.                                                                                                    |
| Verde Parpadeante           | Ocurre durante del encendido o restablecimiento del sistema, e indica que<br>POWER WAVE® i400 está correlacionando (identificando) cada componente<br>en el sistema. Es normal por los primeros 1-10 segundos después del encen-<br>dido, o si se cambia la configuración del sistema durante la operación.                                                                                    |
| Verde Parpadeando<br>Rápido | Bajo condiciones normales, indica que la correlación automática ha fallado.<br>También lo utiliza la Utilidad de Diagnósticos (incluida en los CD de Utilidades<br>y de Navegador de Servicios de POWER WAVE® ó disponible en www.power-<br>wavesoftware.com) para identificar la máquina seleccionada cuando se<br>conecta a una dirección IP específica.                                     |
| Verde y Rojo Alternando     | Falla del sistema no recuperable. Si las luces de estado están parpadeando en<br>cualquier combinación de rojo y verde, entonces hay errores presentes. Lea los códi-<br>gos de error antes de apagar la máquina.                                                                                                    |
|                             | El Manual de Servicio detalla la interpretación de los códigos de error a través de las<br>Luces de Estado. Los dígitos de códigos individuales parpadean en rojo con una<br>pausa larga entre los dígitos. Si hay más de un código presente, los códigos estarán<br>separados por una luz verde. Sólo las condiciones de error activas estarán accesibles<br>a través de las Luces de Estado. |
|                             | Los códigos de error también pueden recuperarse con la Utilidad de Diagnósticos<br>(incluida en los CD de Utilidades y de Navegador de Servicios de POWER WAVE® ó<br>disponible en www.powerwavesoftware.com). Este es el método preferido, ya que<br>puede acceder información histórica contenida en la bitácora de errores.                                                                 |
|                             | A fin de eliminar los errores activos, apague la fuente de poder y vuelva a encender<br>para restablecer el sistema.                                                                                                    |
| Rojo Estable                | No aplica.                                                                                                    |
| Rojo Parpadeante            | No aplica.                                                                                                    |

**TABLA E.1**

# **A PRECAUCIÓN**

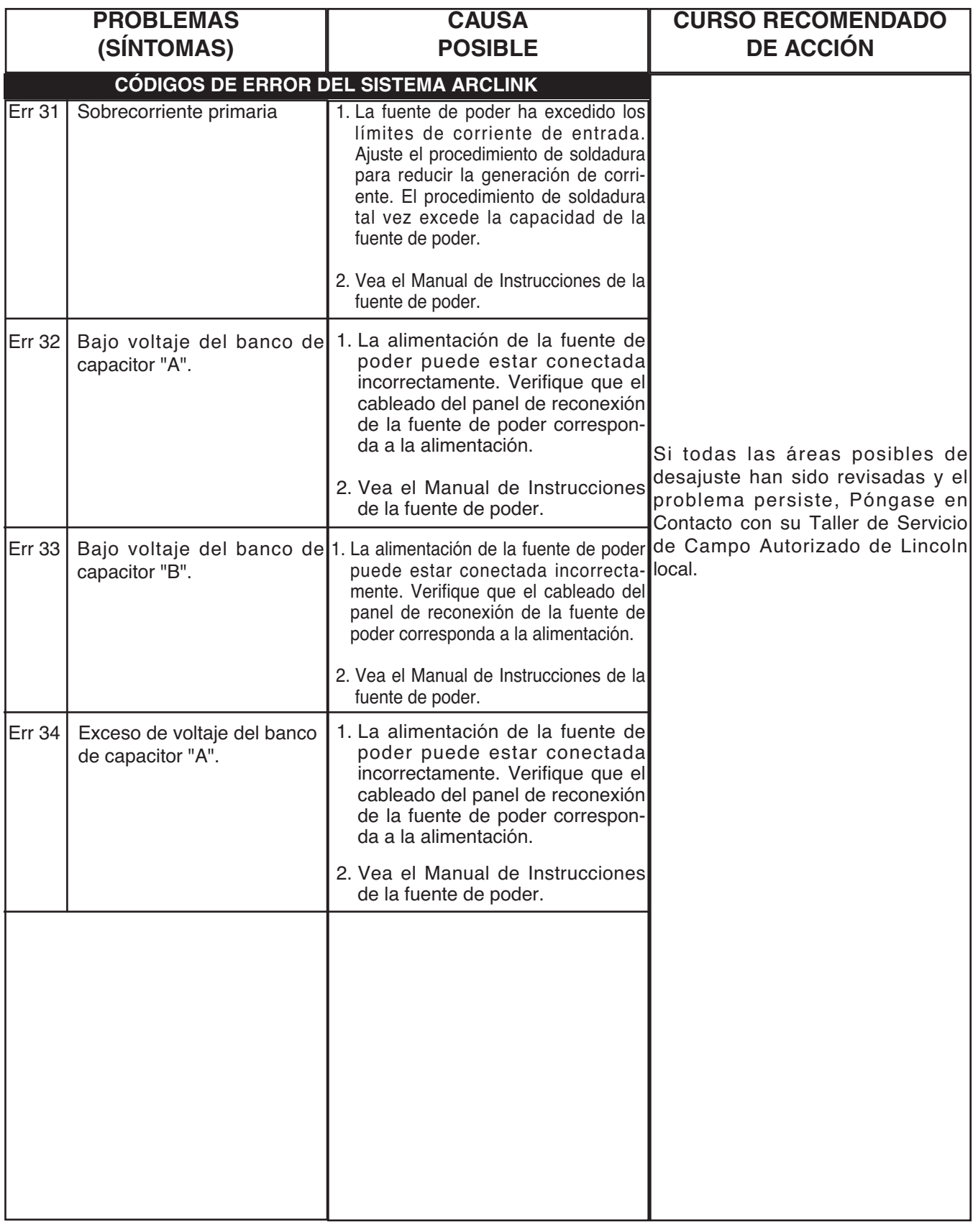

# **A PRECAUCIÓN**

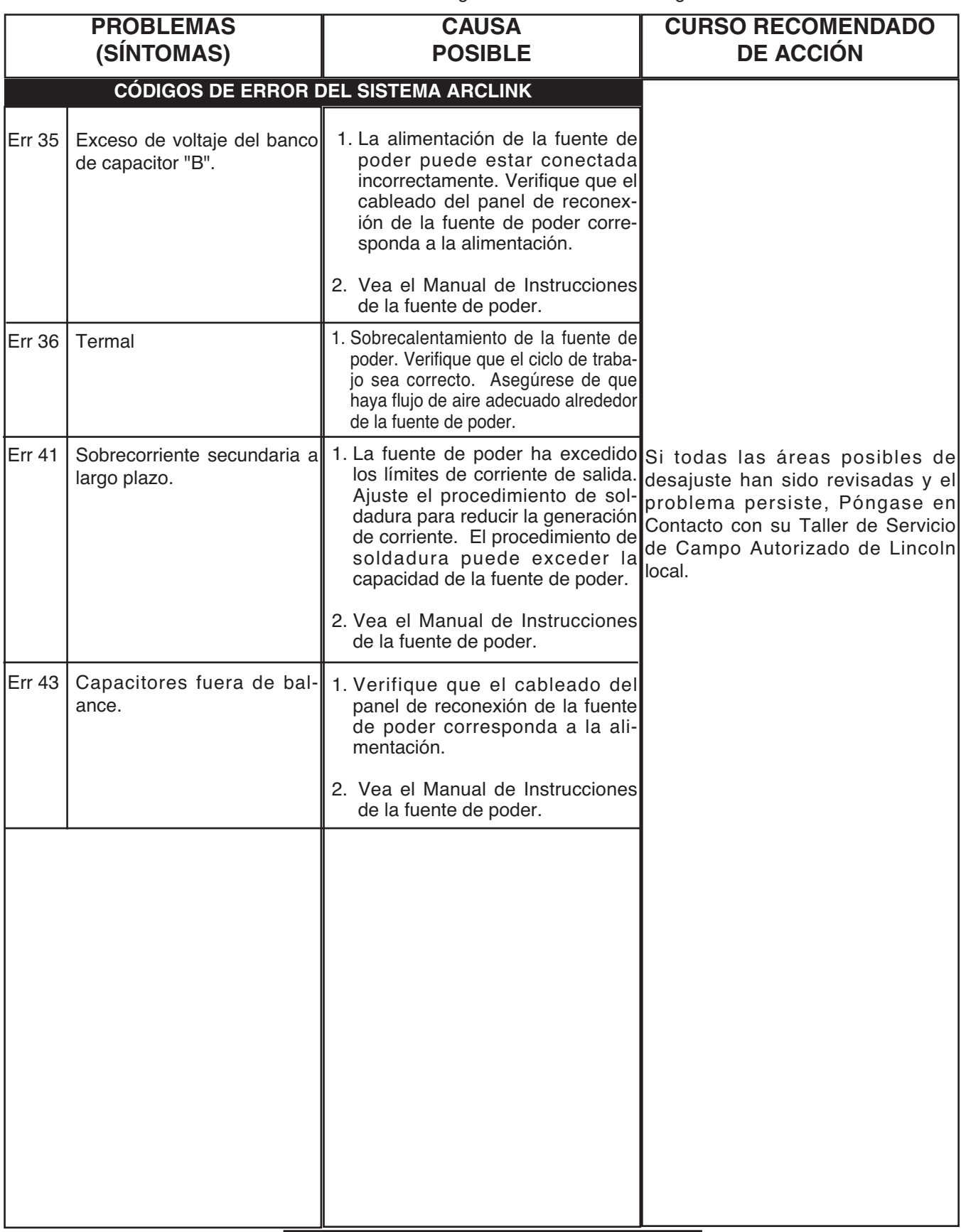

# **A PRECAUCIÓN**

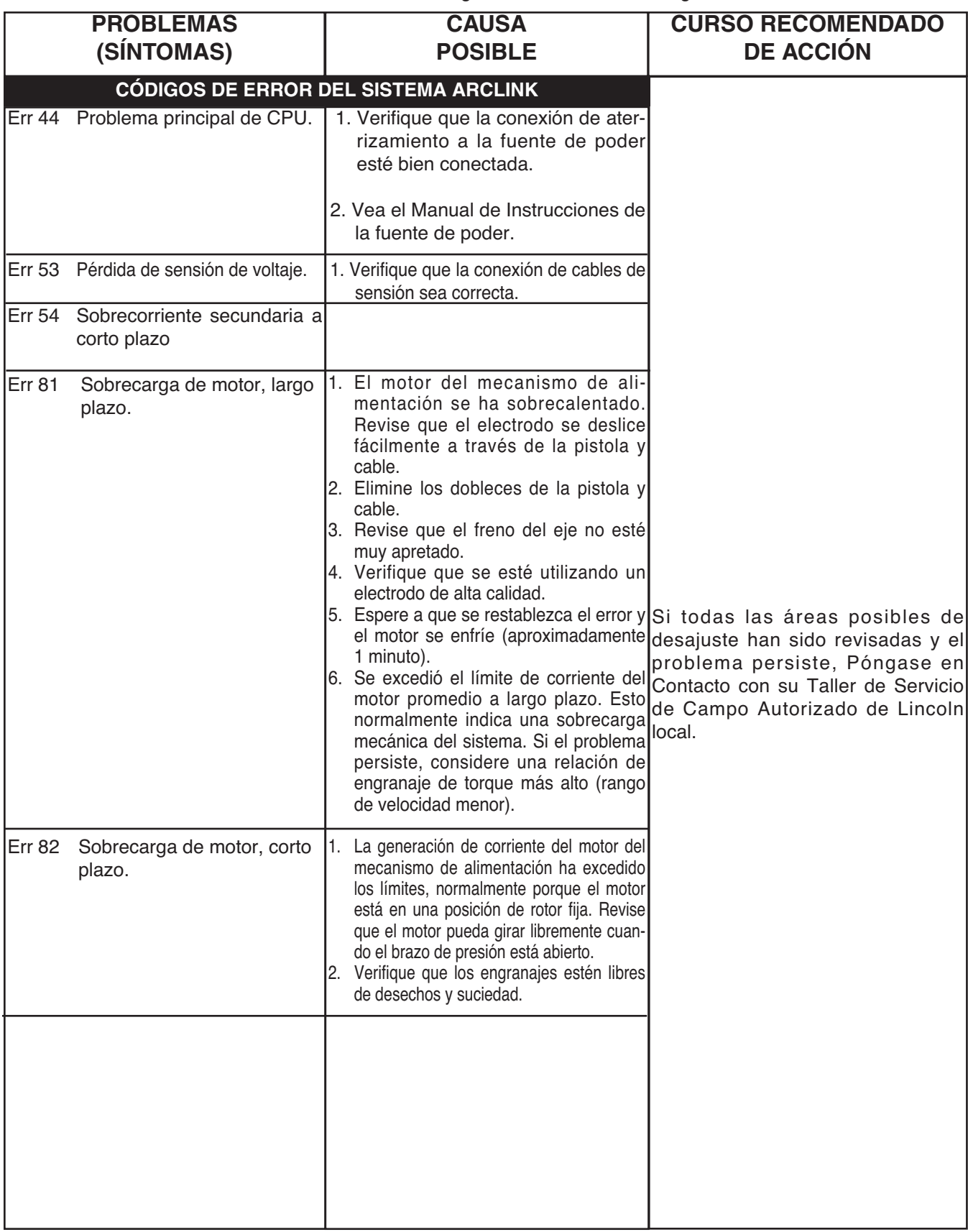

# **A PRECAUCIÓN**

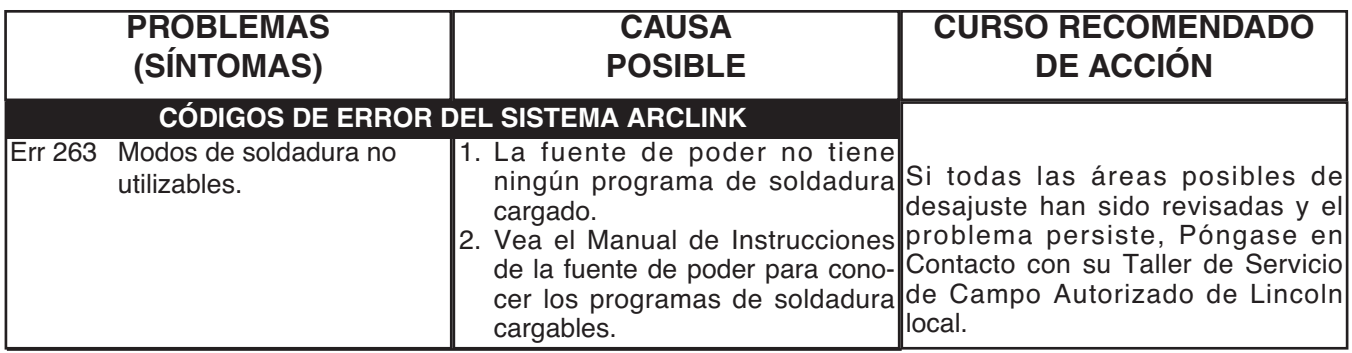

**A continuación, están los errores implementados para el MAXsa™ 10.**

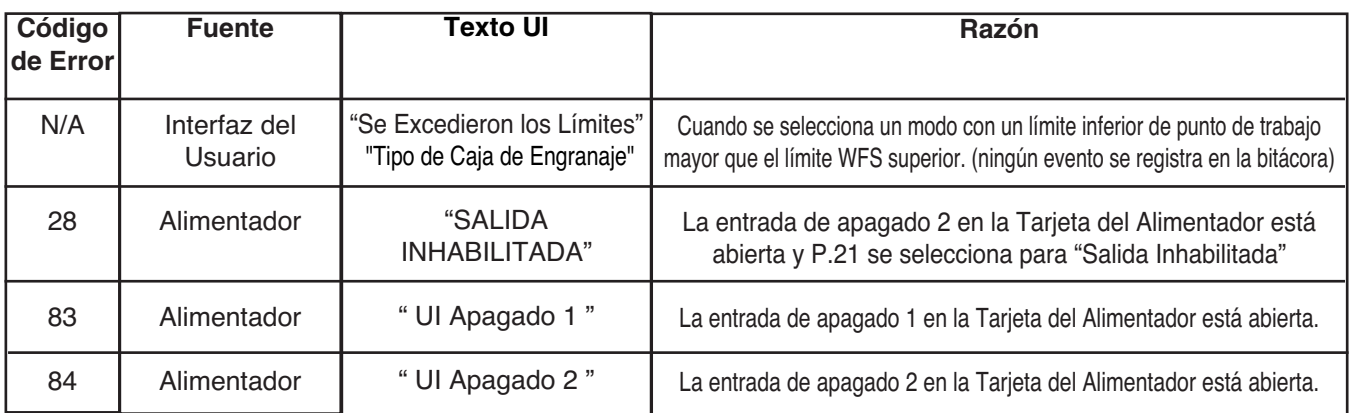

#### **Códigos de error típicos de 3 dígitos de la Interfaz del Usuario (el LED de estado no parpadea)**

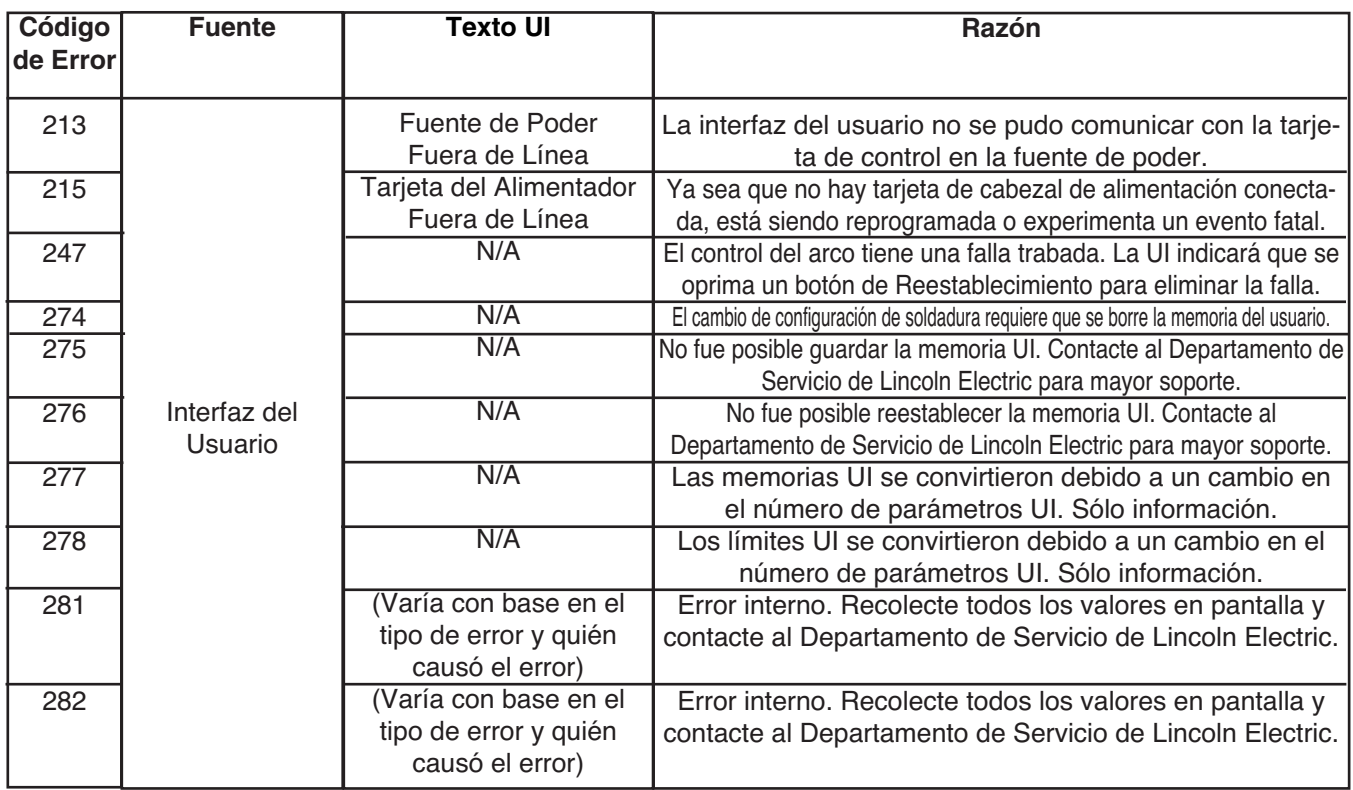

# **A PRECAUCIÓN**

#### **Códigos de error típicos de 3 dígitos de la Interfaz del Usuario (el LED de estado no parpadea)**

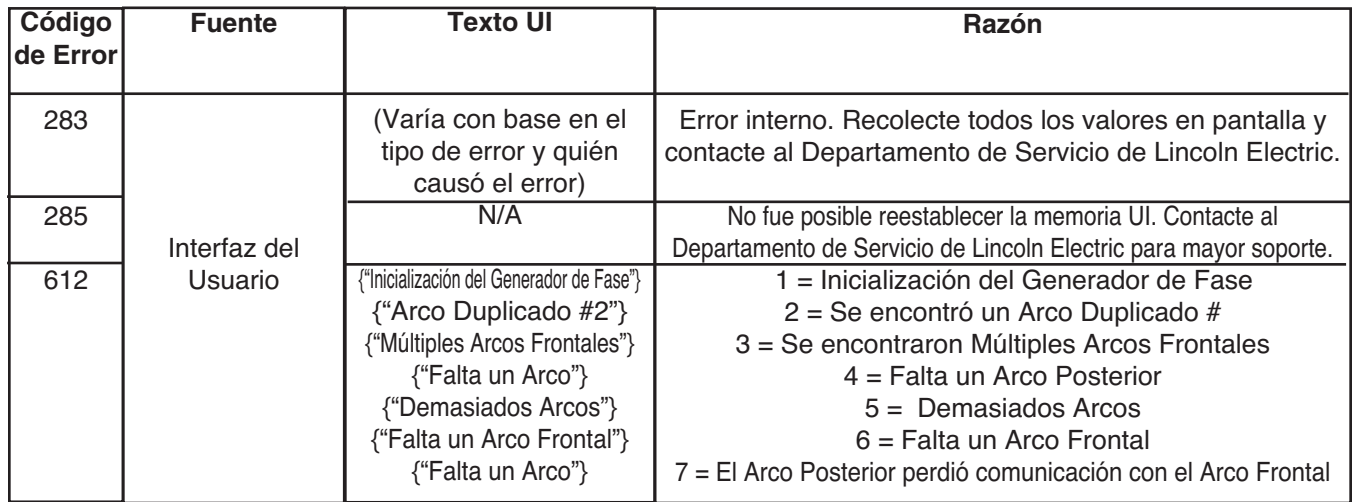

#### **Observe todos los Lineamientos de Seguridad detallados a lo largo de este manual**

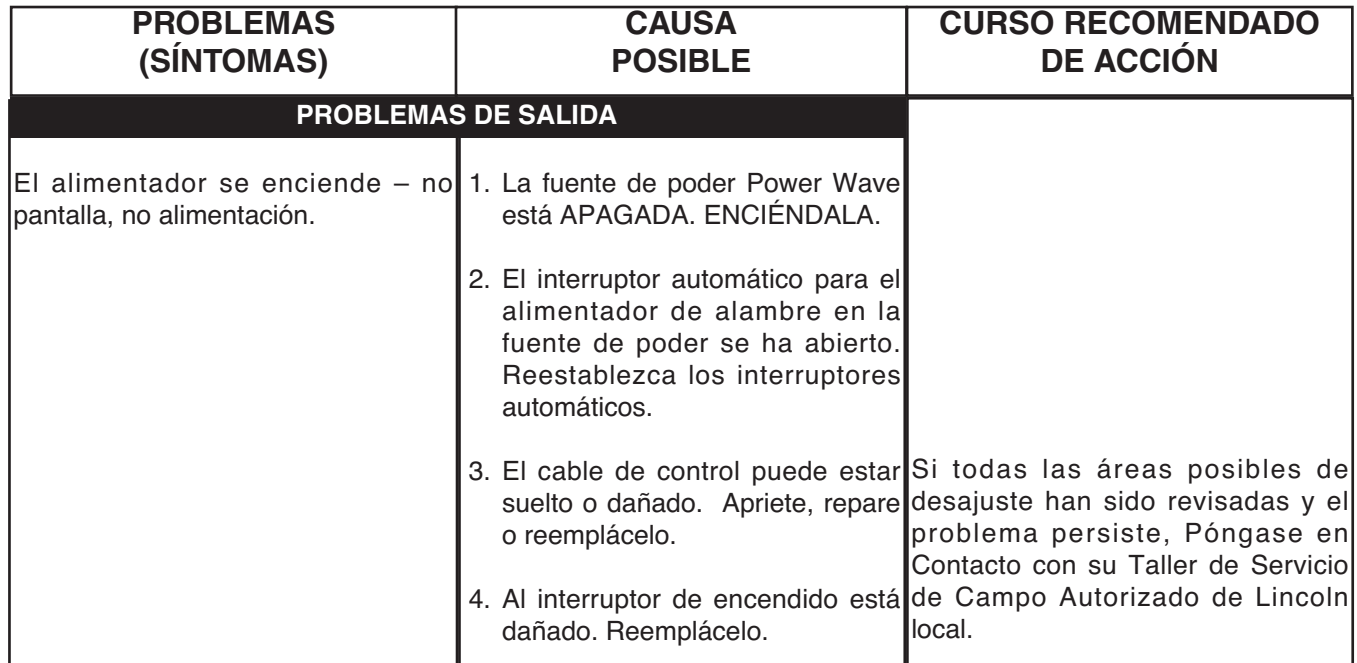

# **A PRECAUCIÓN**

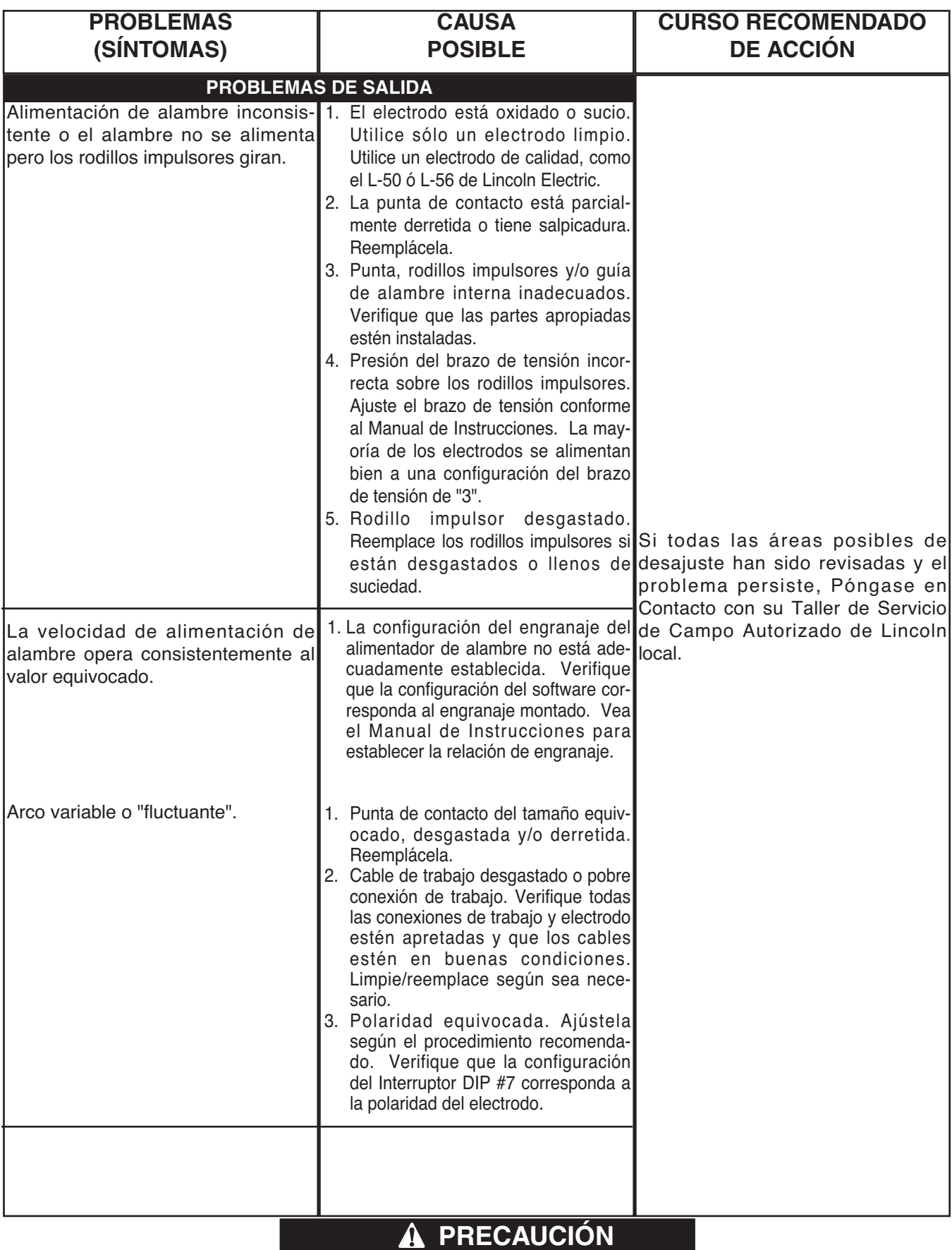

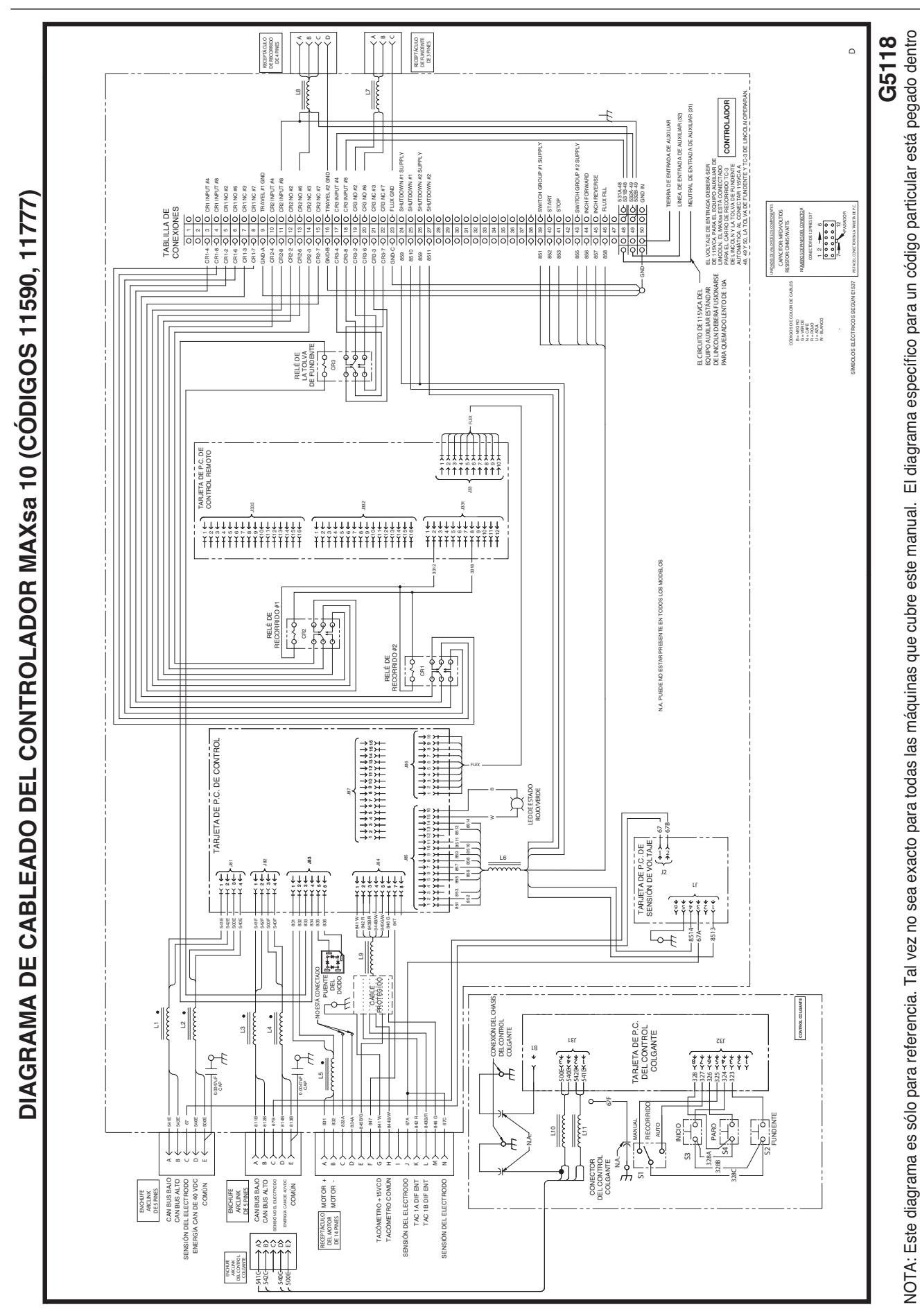

F-1

de la máquina en uno de los páneles de la cubierta. Si el diagrama es ilegible, escriba al Departamento de Servicio para un reemplazo. Proporcione el número de código del equipo.

de la máquina en uno de los páneles de la cubierta. Si el diagrama es ilegible, escriba al Departamento de Servicio para un reemplazo. Proporcione el número de código del equipo.

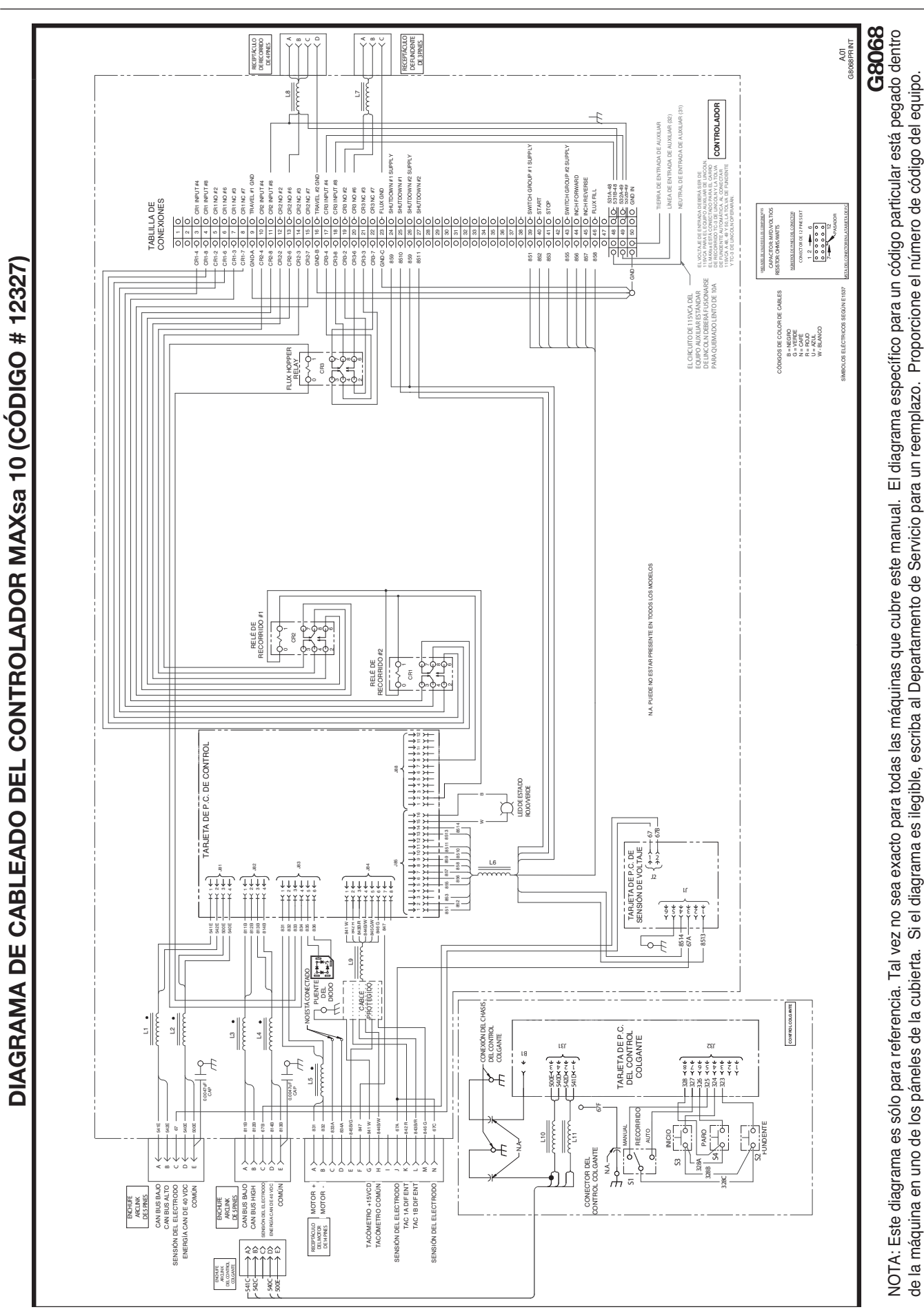

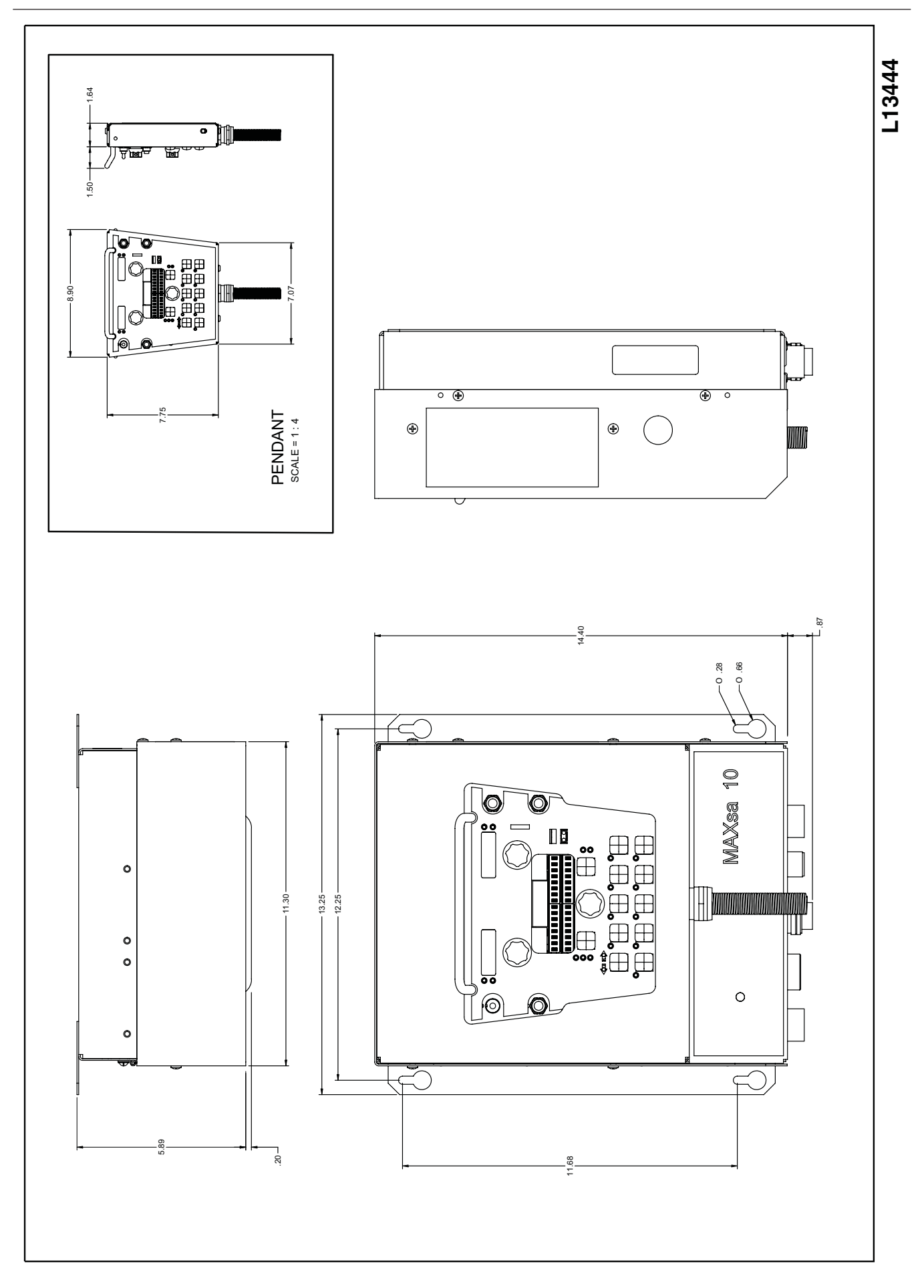

#### **POLÍTICA DE ASISTENCIA AL CLIENTE**

El negocio de The Lincoln Electric Company es fabricar y vender equipo de soldadura, corte y consumibles de alta calidad. Nuestro reto es satisfacer las necesidades de nuestros clientes y exceder sus expectativas. A veces, los compradores pueden solicitar consejo o información a Lincoln Electric sobre el uso de nuestros productos. Respondemos a nuestros clientes con base en la mejor información en nuestras manos en ese momento. Lincoln Electric no esta en posición de garantizar o certificar dicha asesoría, y no asume responsabilidad alguna con respecto a dicha información o guía. Renunciamos expresamente a cualquier garantía de cualquier tipo, incluyendo cualquier garantía de aptitud para el propósito particular de cualquier cliente con respecto a dicha información o consejo. Como un asunto de consideración práctica, tampoco podemos asumir ninguna responsabilidad por actualizar o corregir dicha información o asesoría una vez que se ha brindado, y el hecho de proporcionar datos y guía tampoco crea, amplía o altera ninguna garantía con respecto a la venta de nuestros productos.

Lincoln Electric es un fabricante receptivo pero la selección y uso de los productos específicos vendidos por Lincoln Electric está únicamente dentro del control del cliente y permanece su responsabilidad exclusiva. Muchas variables más allá del control de Lincoln Electric afectan los resultados obtenidos en aplicar estos tipos de métodos de fabricación y requerimientos de servicio.

Sujeta a Cambio – Esta información es precisa según nuestro leal saber y entender al momento de la impresión. Sírvase consultar www.lincolnelectric.com para cualquier dato actualizado.

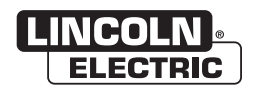

THE LINCOLN ELECTRIC COMPANY 22801 St. Clair Avenue . Cleveland. OH . 44117-1199 . U.S.A. Phone: +1.216.481.8100 • www.lincolnelectric.com